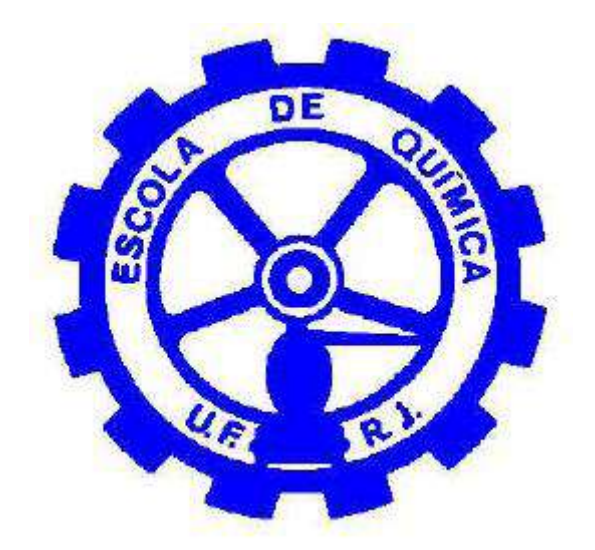

# **Utilização do Simulador de Processos EMSO para Aplicação da Técnica de Análise Preliminar de Perigos em Processos Dinâmicos.**

Daniel Guedes Nunes Rafael Raoni Lopes de Britto

# **Projeto de Final de Curso**

**Orientadores** 

Prof. Luiz Fernando Lopes Rodrigues Silva, D.Sc.

Prof. Argimiro Resende Secchi, D.Sc.

Fevereiro de 2011

### Utilização do Simulador de Processos EMSO para Aplicação da Técnica de Análise Preliminar de Perigos em Processos Dinâmicos.

**Daniel Guedes Nunes** Rafael Raoni Lopes de Britto

Projeto Final de Curso submetido ao Corpo Docente da Escola de Química, como parte dos requisitos necessários à obtenção do grau de Engenharia Química.

Aprovado por:

esar Ferreira do Nascimento, D.Sc.

Danielle Zyngier, Ph.D.

rof. Priamo Albuquerque Melo Junior, D.Sc.

Orientado por:

uiz Fernando Lopes Rodrigues Sil rof.

Prof. Argimiro Resende Secchi, D.Sc.

Rio de Janeiro, RJ-Brasil Fevereiro de 2011

Nunes, Daniel Guedes; Raoni,Rafael Lopes de Britto.

Utilização do Simulador de Processos EMSO para Aplicação da Técnica de Análise Preliminar de Perigos em Processos Dinâmicos / Daniel Guedes Nunes e Rafael Raoni Lopes de Britto. Rio de Janeiro: UFRJ / EQ, 2011.

xi, 75 p.;il.

(Projeto Final) – Universidade Federal do Rio de Janeiro, Escola de Química, 2011.

Orientadores: Luiz Fernando Lopes Rodrigues Silva e Argimiro Resende Secchi.

1. Segurança. 2. Análise de Risco. 3. Simuladores de Processo. 4. EMSO. 5. Projeto Final (Graduação – UFRJ/EQ). 6. Luiz Fernando Lopes Rodrigues Silva e Argimiro Resende Secchi.

*Às nossas famílias*

*"Jamais considere seus estudos como uma obrigação, mas como uma oportunidade invejável (...) para aprender a conhecer a influência libertadora da beleza do reino do espírito, para seu próprio prazer pessoal e para proveito da comunidade à qual seu futuro trabalho pertencer" (Albert Einstein)*

### **AGRADECIMENTOS**

Agradecemos primeiramente aos nossos orientadores, que sem dúvida, forneceram toda instrução, dedicação e disponibilidade necessária. Agradecemos em especial ao Prof. Luiz Fernando pelo total empenho e atenção colocado neste trabalho, principalmente em sua reta final, que sem isto, não seria possível a conclusão deste.

Agradecemos às nossas famílias, por todo apoio, incentivo e compreensão durante toda nossa vida.

Agradecemos também a todos os amigos, que colocaram a nossa disposição seus conselhos e conhecimento, fornecendo a nós força e confiança para seguir em frente, independente das dificuldades.

Por fim, agradecemos à banca de projeto final pela disponibilidade e interesse.

Resumo do Projeto Final de Curso apresentado à Escola de Química como parte dos requisitos para a obtenção do grau de Engenheiro Químico.

### **Utilização do Simulador de Processos EMSO para Aplicação da Técnica de Análise Preliminar de Perigos em Processos Dinâmicos.**

Daniel Guedes Nunes Rafael Raoni Lopes de Britto

Fevereiro, de 2011

Orientadores: Prof. Luiz Fernando Lopes Rodrigues Silva, D.Sc. Prof. Argimiro Resende Secchi, D.Sc.

No atual cenário mundial de desenvolvimento industrial, encontram-se diversos empreendimentos em todos os ramos de produção. Tais empreendimentos apresentam a preocupação comum em respeito à segurança de processos. De fato, uma vasta quantidade de estudos voltados para a segurança de processos é constantemente desenvolvida a fim de evitar e conter qualquer tipo de acidente. A Análise Preliminar de Perigos (APP) se insere no objetivo de minimizar a ocorrência de cenários indesejados a qualquer empreendimento. Esta é elaborada a partir de levantamentos de possíveis perigos e avaliação destes a partir de determinada metodologia qualitativa. Desta forma, o presente trabalho objetiva acoplar a técnica APP ao simulador de processos EMSO a fim de obter, além das respostas convencionais do processo provindas da simulação, informações mais aprofundadas a respeito dos possíveis perigos estudados. Testes de avaliação deste acoplamento foram realizados e estão apresentados no trabalho.

# ÍNDICE

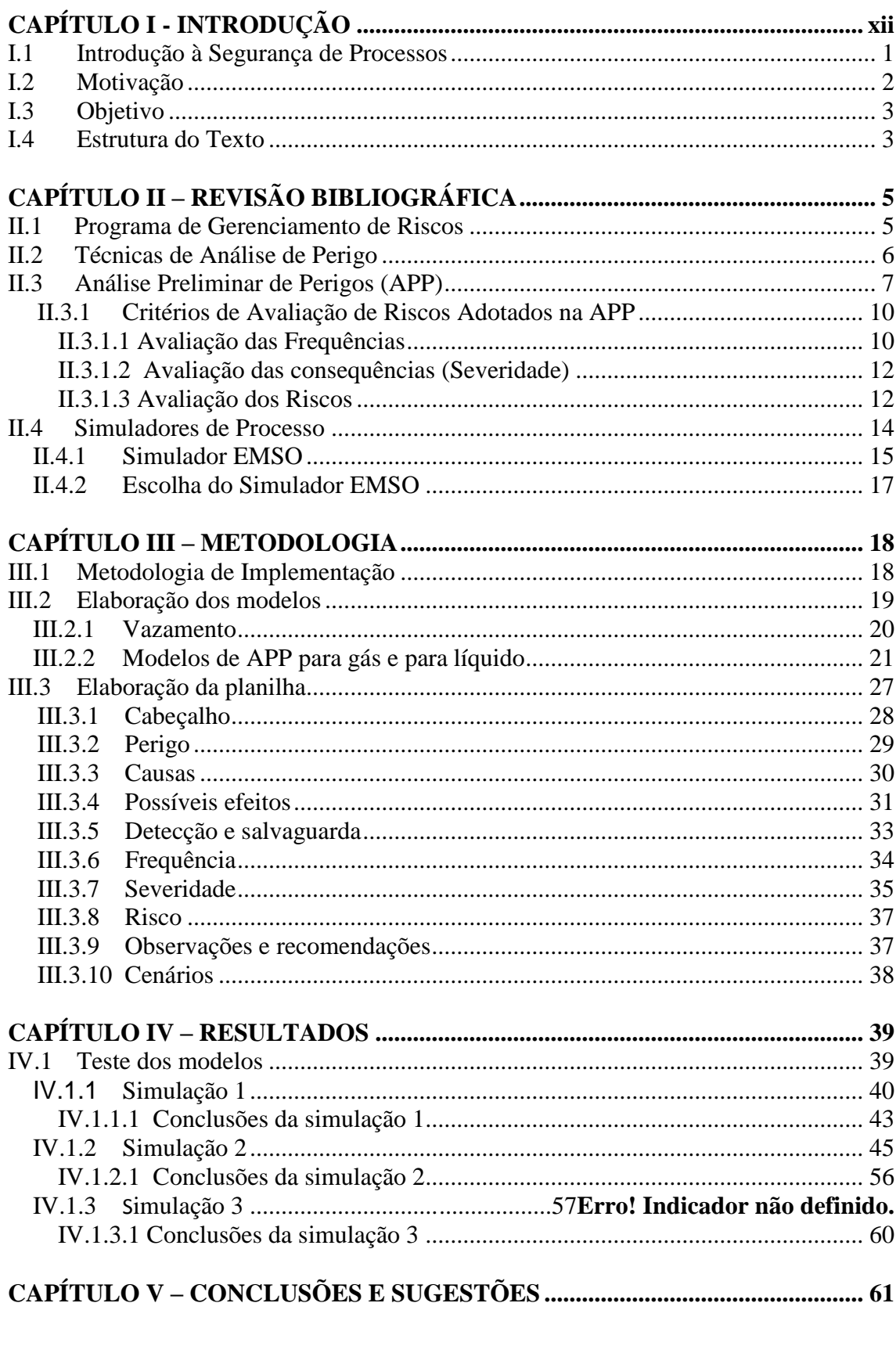

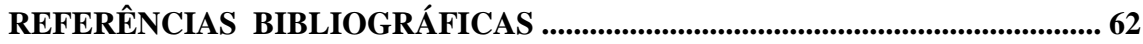

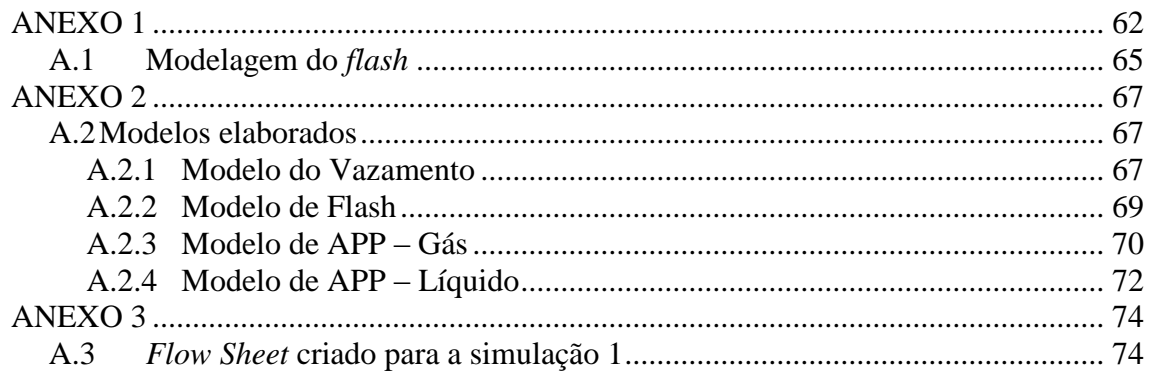

# **ÍNDICE DE TABELAS**

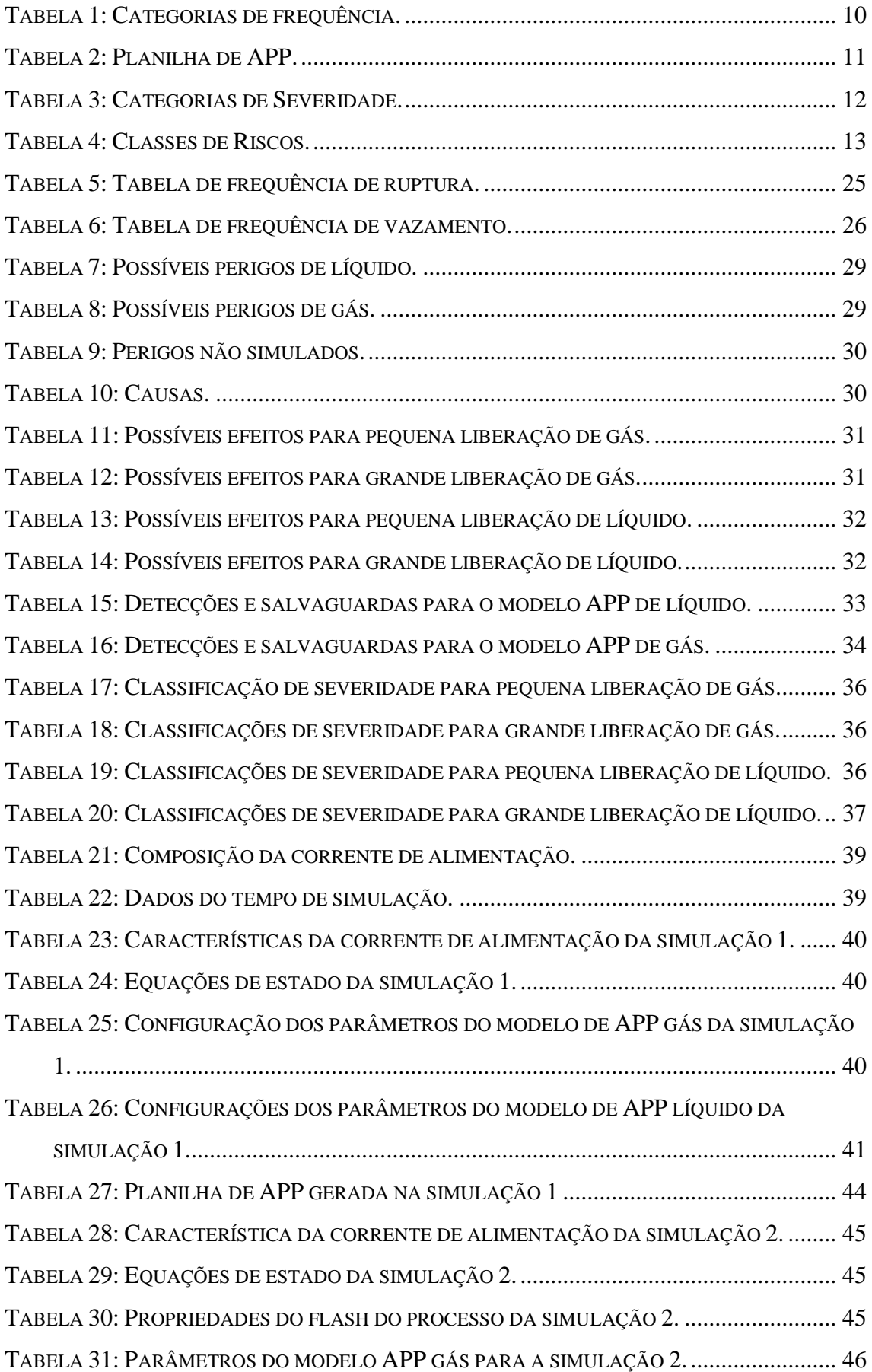

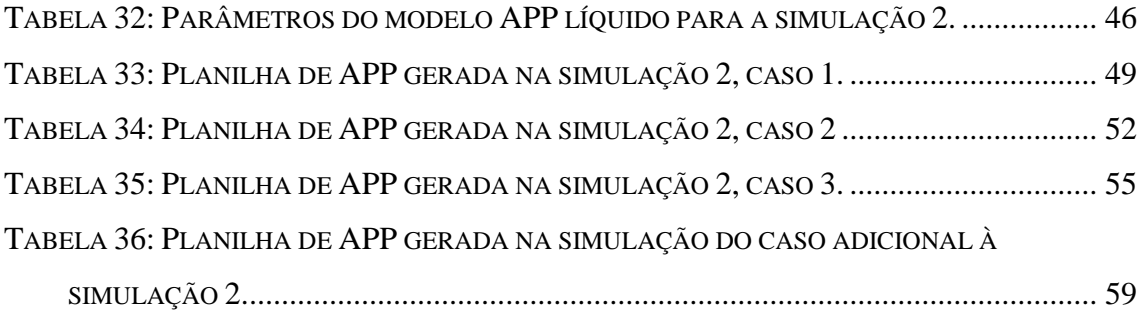

## **ÍNDICE DE FIGURAS**

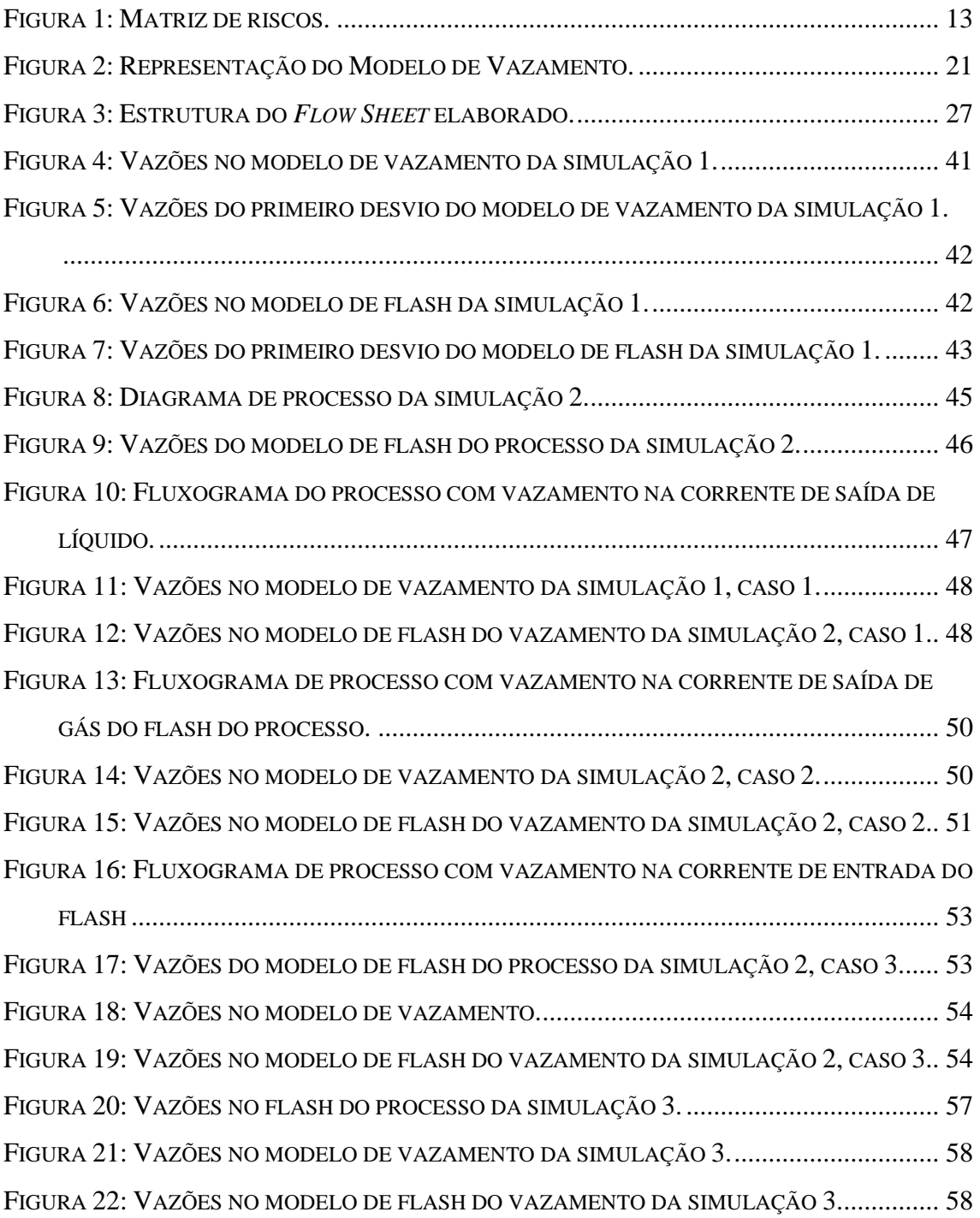

## **NOMENCLATURAS USADAS**

<span id="page-12-0"></span>ABNT: ASSOCIAÇÃO BRASILEIRA DE NORMAS TÉCNICAS.

PRG: PROGRAMA DE GERENCIAMENTO DE RISCO.

PAE: PLANO DE AÇÃO DE EMERGÊNCIA.

HAZOP: *HAZARD OPERABILITY STUDIES*.

APP: ANÁLISE PRELIMINAR DE PERIGOS.

EMSO: *ENVIRONMENT FOR MODELING SIMULATION AND OPTIMIZATION*.

ALSOC: AMBIENTE LIVRE PARA SIMULAÇÃO, OTIMIZAÇÃO E CONTROLE DE PROCESSOS.

## **CAPÍTULO I - INTRODUÇÃO**

### <span id="page-13-0"></span>**I.1 Introdução à Segurança de Processos**

O crescimento industrial acelerado e a grande quantidade de acidentes e desastres naturais ocorridos no século XX, como *Flixborough, Piper Alpha, Exxon Valdez, PETROBRAS-P36 e o recente desastre do Golfo do México* que resultaram em grandes prejuízos materiais e ambientais e vítimas fatais, mostram a necessidade dos estudos de análise de risco, que devem apresentar dados práticos para elaboração de planos de emergência [1].

Na tentativa de entender por que os acidentes ocorrem, é possível concluir que a prática, em muitos casos, é diferente da teoria, e que muitas vezes o fator humano tem grande parcela de influência. Com isso é possível relacionar aspectos adversos envolvendo risco e o fator humano que devem ser trabalhados exaustivamente, tais como [1]:

- Os riscos não eram conhecidos ou foram subestimados, o que levou à decisão de não se estabelecer um procedimento formal para a operação;
- Na mais complicada e arriscada operação os procedimentos foram ignorados;
- As falhas foram detectadas e relatadas, porém foi subestimada a probabilidade de ocorrência do evento e a potencialidade do dano;
- A possibilidade de falha não foi esperada para ocorrer no momento mais inoportuno, com o máximo dano e nas condições operacionais mais adversas;
- Os recursos humanos e materiais não eram adequados para controlar a situação de emergência e minimizar as consequências do acidente;
- Os sinais de fadiga, necessidade de manutenção e previsão de vida útil do equipamento, muitas vezes previsto pelo fabricante, foram ignorados por razões de custos ou condições operacionais ligados à pressão de produção;
- Os supervisores não foram capazes de identificar o problema e fornecer uma solução rápida, acompanhada por um pequeno toque de bom senso.

Já é sabido que equipamentos podem falhar sem aviso prévio. Mesmo neste caso, é possível ter uma previsão deste cenário a partir de dados históricos e de manuais dos equipamentos fornecidos pelos fabricantes. Com isso é possível entender porque o fator humano é determinante para a ocorrência de um evento indesejável.

Tais acidentes devem servir de aprendizado para toda área industrial, e estes devem ser amplamente divulgados para evitar sua recorrência. Estudar o acidente é a melhor forma de se acumular experiência e conhecimento, possibilitando assim a diminuição da ocorrência deste.

Em qualquer etapa de um processo químico, seja na produção, transporte, manuseio, armazenagem, ou na transferência de produtos, um evento indesejado pode resultar em incêndio ou explosão, vazamento de gases ou vapores tóxicos, causando grave lesão aos funcionários, cliente, público e/ou impactos ao meio ambiente. Um exemplo que pode ser dado, foi o acidente que aconteceu em Cubatão, em fevereiro de 1984, onde um duto da Petrobras, destinado ao transporte de gasolina rompeu, causando o vazamento do produto, seguindo de um incêndio de grandes proporções, causando a morte de 99 pessoas [2].

Com isso, na tentativa de prever cenários acidentais e evitar grandes perdas materiais, humanas e impactos ambientais, programas de gerenciamento e técnicas de análise de risco foram desenvolvidas para servir como ferramentas preventivas e possibilitar a identificação de desvios organizacionais ou operacionais, internos ou externos ao sistema [1]. Estes estudos permitem à organização prever situações que podem sair do controle durante a operação e assim adotar medidas preventivas para corrigir ou minimizar as consequências.

### <span id="page-14-0"></span>**I.2 Motivação**

Após a ocorrência de tantos acidentes industriais registrados até hoje, que resultaram em uma grande perda material e humana, há a necessidade de um estudo mais aprofundado das técnicas de análise de risco que sejam capazes de minimizar tais prejuízos. Com tal objetivo, o presente trabalho busca, não só a compreensão, otimização e aperfeiçoamento de uma técnica de análise de perigo, a Análise Preliminar de Perigo (APP), acoplada a um simulador de processos.

A técnica APP é realizada em reuniões onde são executados procedimentos repetitivos e desgastantes para todos seus participantes. Isto gera uma maior probabilidade de ocorrência de erros, levando a uma perda na qualidade e objetivo do trabalho. Tendo em vista tais dificuldades, o presente trabalho tem como motivação principal a busca por uma forma de otimizar algumas etapas da reunião de APP, tornando-a menos desgastante e mais rápida, obtendo assim um melhor aproveitamento das diferentes opiniões dos participantes e um trabalho final mais satisfatório.

### <span id="page-15-0"></span>**I.3 Objetivo**

Sabendo que a técnica de APP foi criada para prever e mitigar perigos de qualquer tipo de instalação, seja ela industrial, civil, etc., esta impõe assim grandes dificuldades para o levantamento de dados referentes a todos estes empreendimentos. Com isso, este trabalho foca na elaboração de modelos para um simulador de processos capaz de avaliar vazamentos em linhas, em instalações da área de produção e extração de petróleo, onde a resposta do simulador fornece as informações necessárias para a avaliação dos possíveis perigos, de acordo com a técnica de APP.

Além disso, o trabalho objetiva a análise da resposta de um processo durante a ocorrência de um possível perigo. Isto tornará esta uma análise dinâmica de processos com a ocorrência de um possível perigo.

### <span id="page-15-1"></span>**I.4 Estrutura do Texto**

Este trabalho encontra-se dividido em cinco capítulos. No Capítulo I foi feita uma ambientação do cenário industrial, para mostrar a importância do estudo de análise de risco, e relatou-se a motivação e o objetivo do trabalho.

No Capítulo II é feita uma maior descrição a respeito do Programa de Gerenciamento de Risco necessário a uma indústria, e de técnicas segurança, com um maior aprofundamento na Análise Preliminar de Perigo. Ainda neste Capítulo foram feitos levantamentos de alguns simuladores de processo, para que por fim, em função de suas possibilidades de uso, se chegasse à escolha do simulador EMSO para a realização da programação.

A metodologia utilizada para a programação é apresentada no Capítulo III. Esta programação foi dividida em duas partes, a primeira realizada no simulador EMSO e a segunda parte no programa da Microsoft, Excel.

3

Em seguida no Capítulo IV, análises de dois casos distintos foram realizadas, para a validação, estudo e amostra das possibilidades de resposta que a sequência de programação é capaz de fornecer.

Por fim, no Capítulo V, encontram-se as conclusões deste trabalho e as sugestões para trabalhos futuros.

## <span id="page-17-0"></span>**CAPÍTULO II – REVISÃO BIBLIOGRÁFICA**

### <span id="page-17-1"></span>**II.1 Programa de Gerenciamento de Riscos**

O Programa de Gerenciamento de Riscos (PGR) é necessário a qualquer instalação que manipule substâncias perigosas ou envolva risco a pessoas e ao meio ambiente, com o fim de manter sua segurança dentro de padrões considerados toleráveis [2]. Com isso, este tem como objetivo promover uma avaliação sistemática voltada para a instalação, contendo orientações gerais de gestão, com vista à identificação, classificação e avaliação dos riscos e a formulação e implantação de medidas e procedimentos técnicos e administrativos para, com isso, prevenir, reduzir e controlar riscos [3]. Logo esta deve contemplar as seguintes atividades [2]:

- Informações de segurança do processo;
- Revisão dos riscos do processo;
- Gerenciamento de modificações;
- Manutenção e garantia da integridade de sistemas críticos;
- Procedimentos operacionais;
- Capacitação de recursos humanos;
- Investigação de incidentes;
- Plano de ação de emergência (PAE);
- Auditoria.

Fica a critério de o órgão ambiental determinar a necessidade de apresentação de estudos de análise risco, definindo qual a técnica a ser utilizada [1]. O PRG é parte integrante do processo de avaliação do estudo de análise de riscos de indústrias no âmbito do licenciamento ambiental. Com isso estas devem apresentar um relatório contendo as diretrizes do PRG [2].

Com isso, o PRG é desenvolvido visando à gestão dos riscos sociais e ambientais decorrentes da fase de construção e operação do empreendimento, identificando os possíveis cenários acidentais e estabelecendo estratégias para atuação, caso estes cenários ocorram [3].

Um grande problema de filosofia, e que ocorre frequentemente, é o fato da empresa considerar os estudos de análise de risco apenas como um trabalho burocrático, visando atender o licenciamento ambiental. Isto faz com que, muitas vezes, seu real objetivo não seja atendido, perdendo-se assim o sentido do trabalho.

### <span id="page-18-0"></span>**II.2 Técnicas de Análise de Perigo**

As técnicas de análise de riscos formam o principal elemento do Programa de Gerenciamento de Riscos, pois são elas que definirão quais os riscos a serem gerenciados [4]. Estas podem ser divididas em três categorias [5]:

- Técnicas qualitativas: Baseiam-se na experiência e no conhecimento adquirido dos membros da empresa a ser aplicada a técnica, e dos especialistas no assunto, para identificar os eventos de risco e avaliar a probabilidade e consequência destes.
- Técnicas quantitativas: Baseiam-se na quantificação e identificação dos riscos associados ao seu impacto, calculando-os com base na probabilidade e severidade de sua ocorrência.
- Técnicas quantitativas e qualitativas: Se baseiam tanto na experiência quanto na análise quantitativa.

Estas análises são compostas por um conjunto de métodos e técnicas que, aplicadas a uma atividade proposta ou existente, identificam e avaliam os riscos que esta atividade representa para os operadores, a população vizinha, ao meio ambiente e à própria empresa [4].

Os estudos de análise de risco levam em consideração as possibilidades de falha em função do erro humano, organizacional e dos equipamentos. São utilizados procedimentos para entender e justificar os aspectos de segurança existentes e aqueles a serem implementados. Os princípios básicos têm como base o manual de normas internas, normas técnicas brasileiras (ABNT) e internacionais aplicáveis. Todos aspectos técnicos e de segurança se aplicam ao processo e produtos químicos envolvidos [1].

Sendo assim, a análise de risco tem como objetivo a identificação de cenários acidentais, e a determinação de suas frequências esperadas de ocorrência e a magnitude das possíveis consequências [4].

As análises de perigos são frequentemente usadas em estudos de análise de riscos, para identificar os cenários de perigo dos processos estudados.

Alguns exemplos de metodologias de análises de perigo:

- Análise histórica: Consiste em colher informações de cenários incidentais já ocorridos em projetos anteriores objetivando avaliar quais foram suas causas e consequências [5,11].
- Lista de Verificação (*Check List*): É um procedimento de revisão dos riscos de processo, podendo ser utilizada em qualquer atividade produtiva como base inicial na análise de risco [5,11].
- Árvore de eventos: É um método qualitativo, e consiste em selecionar o evento indesejável, ou falha, determinando seus eventos causais através da construção de um diagrama lógico [11, 17].
- *Hazard Operability Studies* (HAZOP): Visa identificar os problemas de operabilidade de uma instalação de processo, revisando metodicamente o projeto da unidade ou de toda fábrica [6,11].
- Análise Preliminar de Perigo (APP): É uma metodologia indutiva estruturada para identificar os potenciais perigos decorrentes da instalação de novas unidades e sistemas, ou da operação de unidades da planta, processando materiais perigosos [6,11].

### <span id="page-19-0"></span>**II.3 Análise Preliminar de Perigos (APP)**

Na APP são examinadas as maneiras pelas quais a energia ou material em um dado processo, podem ser liberados de forma descontrolada, levantando para cada um dos cenários identificados suas causas, os métodos de detecção e proteção disponíveis e os efeitos sobre os trabalhadores (efeitos intra-muro), sobre a população (efeitos extra-muro), ao meio ambiente e ao próprio sistema [7]. No contexto da APP, um cenário incidental é elaborado hipoteticamente, e é definido como o conjunto formado pelo perigo identificado, suas causas e seus possíveis efeitos. Um exemplo de hipótese incidental possível é a sequência de fatos que ocorre no rompimento de uma tubulação que transporta gás, o subsequente vazamento em pequena ou grande quantidade e, por fim, a possibilidade da ocorrência de incêndios em nuvem ou explosão.

A identificação das hipóteses incidentais é uma das várias etapas a serem executadas nesta análise, fazendo parte assim da avaliação quantitativa de riscos de uma determinada instalação, para que com isso, seja realizada uma seleção dos cenários que requerem uma priorização [7].

Frequências de ocorrências destes eventos identificados ou sequência de eventos, que levam a um determinado resultado indesejável, são semi quantificadas (como indicado na Tabela 1). A possibilidade dos efeitos físicos e danos, decorrentes da ocorrência destes eventos, também podem ser devidamente determinados. A partir da combinação destes valores de frequência e da magnitude dos danos encontrados é possível determinar o risco associado à hipótese acidental. Além disso, são sugeridas medidas preventivas e/ou mitigadoras dos riscos a fim de eliminar as causas ou reduzir as conseqüências dos cenários [6].

Esta metodologia pode ser empregada para sistemas em todas as etapas da instalação, seja na fase inicial do projeto, ou quando o empreendimento já está em operação. Ela também serve como ponto de partida para outras técnicas mais detalhadas de análise de risco, pois seleciona áreas específicas para sua aplicação, sendo assim suas precursoras [6].

A APP deve ser conduzida por um profissional especializado na metodologia, denominado líder. O líder da APP é o responsável pelas etapas de preparação da análise (etapa 1) e de documentação/apresentação de resultados (etapa 3) [6]. É fundamental para a aplicação da técnica a disponibilidade de documentos de projeto atualizados (fluxogramas de engenharia e de processo, folhas de dados de equipamentos, arranjos de equipamentos e da instalação) além de dados sobre a região onde se localiza a instalação.

A análise (etapa 2) é realizada por um grupo multidisciplinar, através de uma série de reuniões, conduzidas pelo líder da APP, que atua como moderador dos debates, e por um secretário que atua registrando, em forma de planilha, o sumário das discussões. Para elaboração da análise, é desejável a participação de representantes (pelo menos um) de todas as equipes envolvidas no projeto e/ou operação da unidade, tais como: engenharia, instrumentação / automação / controle, operação (com bom conhecimento da unidade analisada), entre outros.

8

Para simplificar a realização da análise, a instalação estudada é dividida em trechos onde há a aplicação da técnica propriamente dita. Esta é feita através do preenchimento da planilha de APP para cada trecho de todos os sistemas da instalação. O modelo de planilha é apresentado na Tabela 2.

Na sequência são apresentadas as definições para o preenchimento da planilha de APP, separada por colunas [7].

• Perigo:

Esta coluna deve conter os cenários de perigos identificados para o sistema em estudo. Portanto, os perigos referem-se a eventos tais como: liberação de material tóxico, liberação de material inflamável, liberação de material radioativo, reação descontrolada, etc.

Causas:

As causas básicas de cada cenário de perigo podem envolver tanto falhas intrínsecas de equipamentos (rupturas, falhas de instrumentação, etc.) como erros humanos de operação e/ou manutenção, até mesmo causas gerenciais ou organizacionais.

Possíveis Efeitos (Consequências)

Nesta coluna são listados os possíveis efeitos danosos identificados, relacionados a cada cenário de perigo. Alguns exemplos de efeitos de incidentes envolvendo substâncias radioativas, tóxicas e inflamáveis são:

- radiação excessiva (nuclear);
- nuvem tóxica;
- incêndio;
- explosão;
- contaminação ambiental.
- Salvaguardas e Modos de Detecção:

Essa coluna deve informar a existência de instrumentos ou controles, além das salvaguardas existentes, que venham a impedir a ocorrência do evento incidental, reduzir a frequência esperada de ocorrência, ou a severidade da mesma.

Frequência, Severidade (S) e Risco (R):

Estas colunas fornecem uma indicação qualitativa da frequência esperada de ocorrência do evento incidental, magnitude de suas consequências e uma avaliação do risco.

Recomendações/Observações:

As recomendações têm o objetivo de propor medidas, tanto no sentido preventivo quanto no sentido corretivo, para evitar ou minimizar os cenários identificados, seja pela redução da probabilidade de ocorrência, ou pela mitigação das consequências.

Cenários:

Na última coluna, codificam-se sequencialmente as hipóteses incidentais identificadas na análise.

### <span id="page-22-0"></span>**II.3.1 Critérios de Avaliação de Riscos Adotados na APP**

As categorias de frequência e de severidade são estabelecidas de tal modo a hierarquizar os riscos relativos às hipóteses incidentais levantadas.

### **II.3.1.1 Avaliação das frequências**

<span id="page-22-1"></span>A classificação da frequência fornece uma indicação qualitativa do tempo esperado para ocorrência das hipóteses incidentais. Os critérios adotados são apresentados na Tabela 1.

<span id="page-22-2"></span>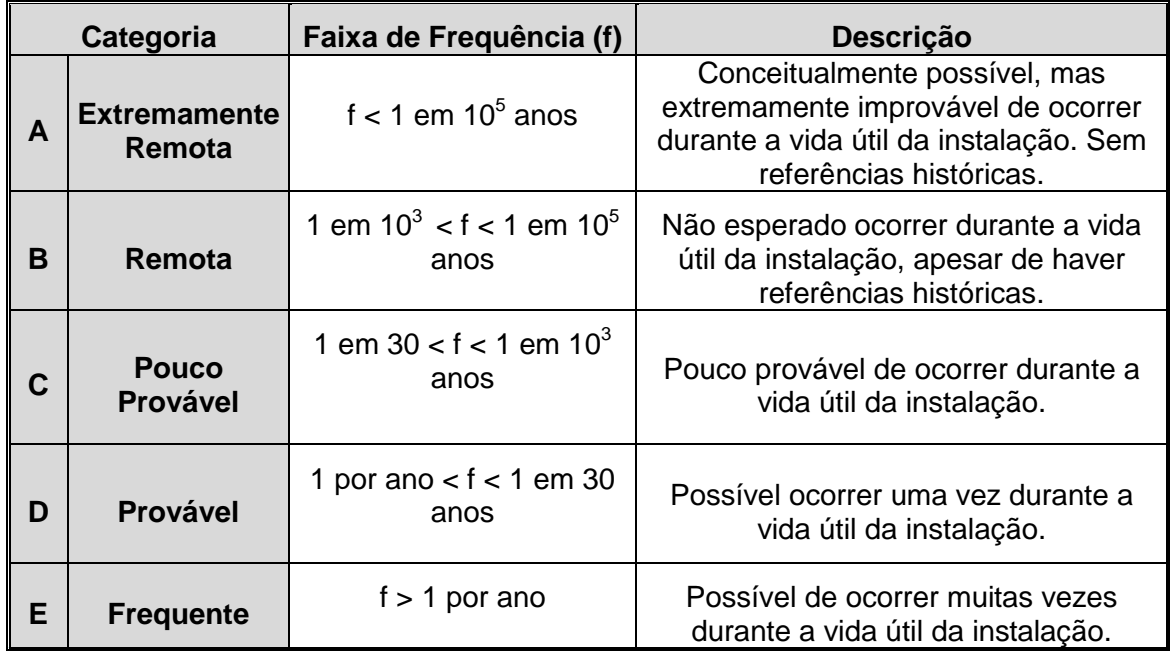

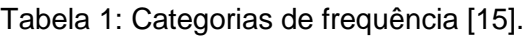

<span id="page-23-0"></span>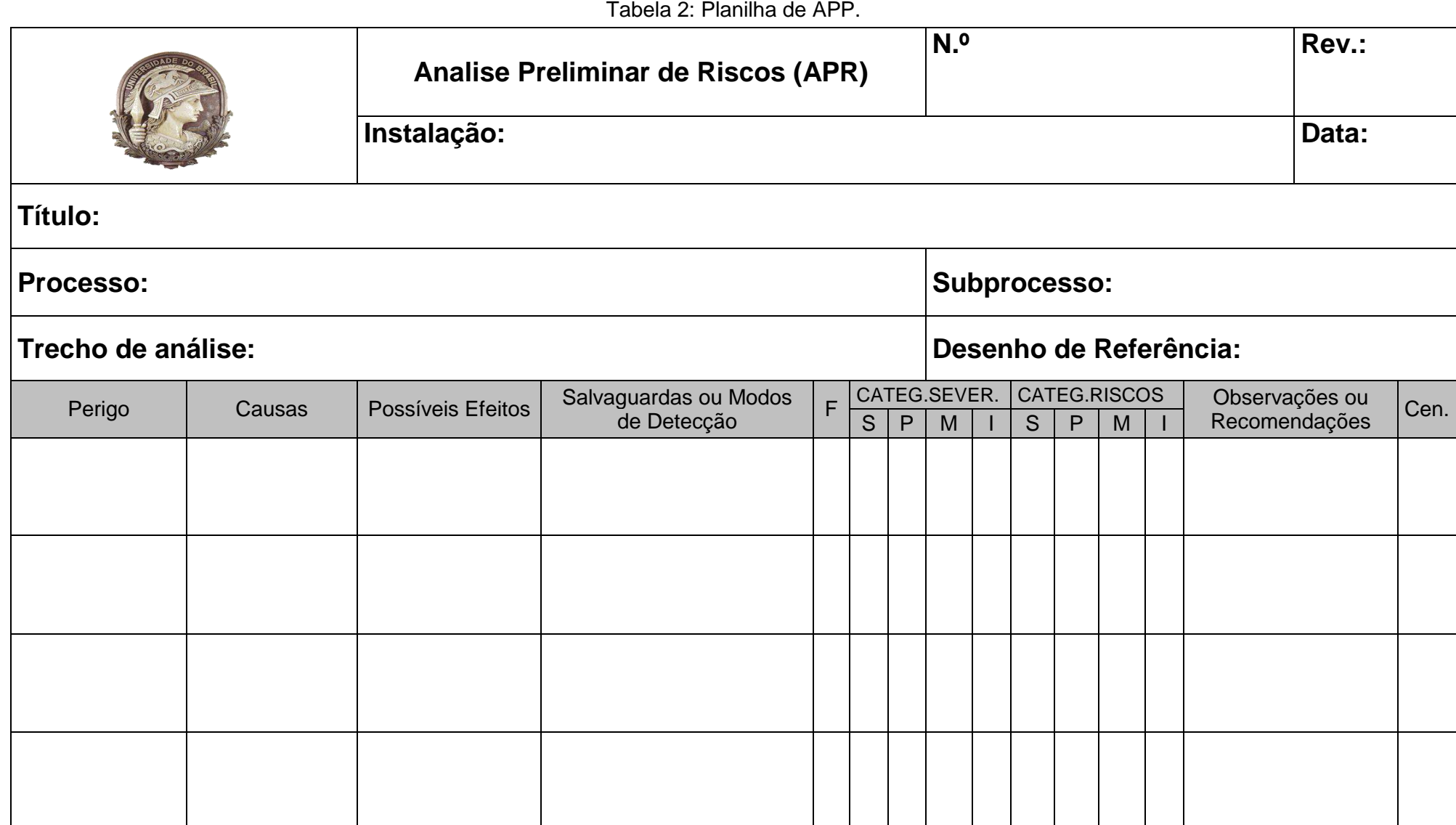

#### **II.3.1.2 Avaliação das consequências (Severidade)**

<span id="page-24-0"></span>A classificação da severidade fornece uma indicação qualitativa do grau de criticidade das consequências das hipóteses incidentais. Os critérios adotados para as categorias de severidade estão colocados na Tabela 3.

<span id="page-24-2"></span>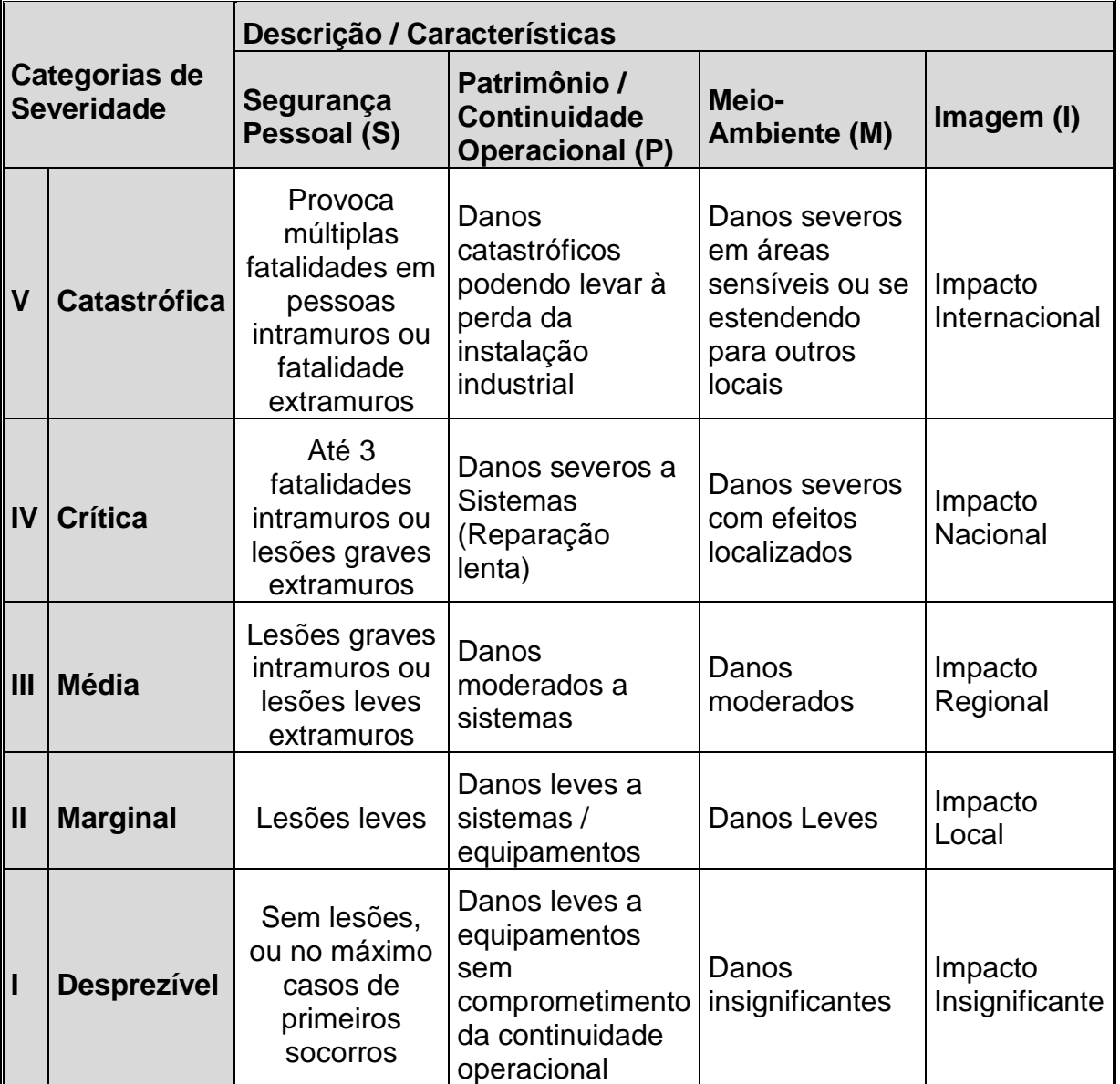

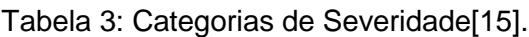

#### **II.3.1.3 Avaliação dos Riscos**

<span id="page-24-1"></span>Combinando-se as categorias de frequência com as de severidade, obtém-se uma indicação qualitativa do nível de risco de cada hipótese incidental estabelecido pela matriz de riscos, como apresentado na Figura 1.

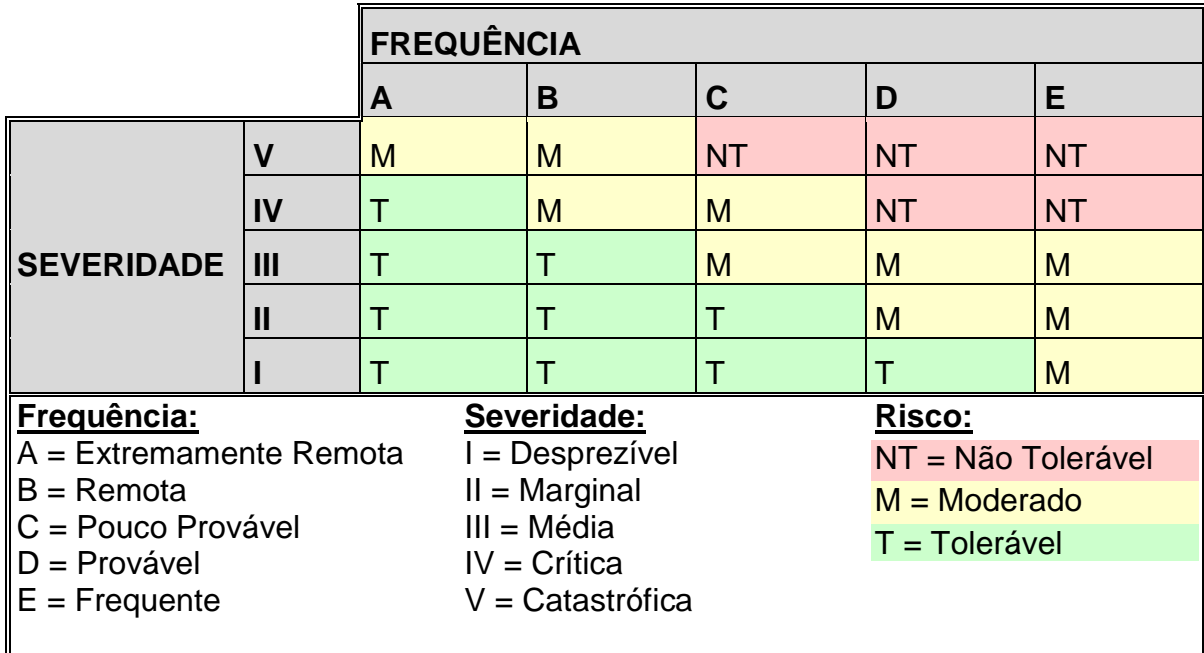

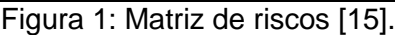

<span id="page-25-1"></span>Cada combinação de severidade com frequência fornece uma classificação para o risco, sendo este classificado em três categorias indicadas na Tabela 4.

<span id="page-25-0"></span>

| <b>Classificação Descrição</b>  |                                                                                                    |
|---------------------------------|----------------------------------------------------------------------------------------------------|
| Tolerável<br>$\vert$ (T)        | Não há necessidade de medidas adicionais. A monitoração é<br>necessária para assegurar que os controles sejam mantidos.                                                                                                    |
| <b>Moderado</b><br>(M)          | Controles adicionais devem ser avaliados com o objetivo de<br>obter-se uma redução dos riscos e implementados aqueles<br>considerados praticáveis.                                                                                           |
| <b>Não</b><br>Tolerável<br>(NT) | Os controles existentes são insuficientes. Métodos alternativos<br>devem ser considerados para reduzir a probabilidade de<br>ocorrência e, adicionalmente, as consequências, de forma a<br>trazer os riscos para regiões de menor magnitude. |

Tabela 4: Classes de Riscos [15].

Após a avaliação de todos os possíveis casos de perigo a uma instalação, os cenários classificados com um risco não tolerável deverão ser pontos de partida para outras análises de risco mais aprofundadas, seguindo assim com o PGR.

### <span id="page-26-0"></span>**II.4 Simuladores de Processo**

Os simuladores de processo são extremamente necessários no atual cenário de desenvolvimento tecnológico, pois são ferramentas fundamentais para qualquer análise de processo. Consequentemente, são essenciais na indústria química e foco de muita pesquisa e desenvolvimento.

Simuladores de processos são programas computacionais que possibilitam a reprodução do comportamento de um processo sobre uma determinada condição, sendo basicamente divididos em modelos, que são utilizados para o cálculo das dimensões principais dos equipamentos e do consumo de utilidades e demais insumos, de modo a atender às metas do projeto; e simulação, onde o modelo é utilizado para reproduzir o comportamento de um processo já dimensionado, quando operado em condições outras que não as do projeto [8].

Para utilização de um simulador, seus modelos devem conter todas as equações matemáticas ou sequências lógicas que representem um equipamento ou fenômeno. O modelo deve ser capaz de gerar respostas a partir de dados de entrada, que devem ser fornecidos pelo usuário.

As equações dos modelos devem ser resolvidas a partir de métodos numéricos apropriados [14]. Estes devem ser adequados para obter a convergência das diversas equações possíveis de diferentes tipos de modelagem implementados na rotina do simulador, ou no próprio modelo.

Simuladores de processos vêm ganhando, cada vez mais, um significativo espaço na área de engenharia, pois apresentam grandes vantagens, tais como [9]:

- Contenção de despesas;
- Possibilidade de implementação de processos fortemente integrados com diversos reciclos de massa e energia;
- Necessidade de maior compreensão de processos cada vez mais complexos;
- Otimização e construção de processos otimizados;
- Possibilidade de construções de protótipos virtuais, verificação de projetos, etc.

Atualmente, diversos tipos de simuladores são disponibilizados e comercializados, tais como Hysys [12], Petrox [13], EMSO [10] e outros. Isto possibilita o atendimento de uma grande e variada demanda.

Os simuladores podem ser vistos como uma boa ferramenta para a avaliação da APP, pois é possível obter, a partir destes, toda e qualquer informação referente ao processo, além da possibilidade da simulação de um possível perigo. Apesar disto, nenhum trabalho referente a utilização deste para a avaliação de APP foi encontrado na literatura, entretanto foram encontrados trabalhos referentes à simulação dinâmica da técnica de HAZOP [16, 18, 19].

### <span id="page-27-0"></span>**II.4.1 Simulador EMSO**

EMSO é a sigla para *Environment for Modeling Simulation and Optimization,* sendo este um *software* de simulação de processos do projeto ALSOC. Sua construção foi iniciada em 2001 por [Rafael de Pelegrini Soares.](http://www.rps.eng.br/) ALSOC é a sigla utilizada para identificar o projeto de um **A**mbiente **L**ivre para **S**imulação, **O**timização e **C**ontrole de Processos, que é o resultado de um esforço da aproximação universidade–indústria, através da padronização e distribuição sem custo de especificações e ferramentas de *software* entre universidades e empresas consorciadas [10].

No EMSO tem-se um ambiente gráfico onde o usuário pode representar processos complexos simplesmente selecionando e conectando os modelos dos equipamentos. Na maioria dos casos, os modelos disponíveis na biblioteca de modelos do EMSO [\(EML](http://www.enq.ufrgs.br/trac/alsoc/wiki/EML) - *EMSO Modeling Library*) podem ser utilizados sem modificações. Mas o usuário pode ainda desenvolver seus próprios modelos utilizando a linguagem de modelagem do sistema.

A linguagem de modelagem do EMSO se apresenta na forma equacional, não envolvendo a programação dos métodos numéricos associados à sua resolução. Com isso, é facilitada a elaboração de novos equipamentos e modelagens.

Um exemplo de simulação é o próprio tutorial apresentado pelo simulador [9]. Tal tutorial simula um processo em que três tanques são conectados em série, sofrendo uma perturbação gerada por uma corrente de entrada no primeiro tanque. A simulação acontece de forma dinâmica, ou seja, é possível ver a variação do nível do tanque em função do tempo de simulação.

Para elaborar tal simulação de processo, utilizaram-se basicamente dois arquivos. O primeiro foi o modelo representativo de um tanque, que apresentava as devidas equações para sua modelagem; o segundo foi o *Flow Sheet*, que representava o processo com suas devidas conexões dos modelos representativos dos tanques e as específicações da corrente de entrada. Como o processo apresentava-se com três tanques, o modelo de tanque foi utilizado três vezes, um para cada tanque do processo.

Para melhor entendimento da linguagem adotada pelo EMSO, segue abaixo o modelo do tanque, e o *Flow Sheet* da simulação apresentados resumidamente.

#### • Modelo do tanque:

Model tank\_simplified

```
k as Real (Brief="Valve Constant", Unit = 'm^2.5/h', Default=4);
A as area (Brief="Tank area", Default=2);
```
#### VARIABLES

PARAMETERS

```
Level as length(Brief="Tank level");
in Fin as flow vol(Brief="Input flow", PosX=0.3037, PosY=0);
out Fout as flow yol(Brief="Output flow", PosX=1, PosY=1);
```

```
EQUATIONS
 "Mass balance"
 diff(A<sup>*</sup>Level) = Fin - Four;"Valve equation"
 Fout = k*sqrt(Llevel);
end
```
*Flow Sheet* do processo dos três tanques em série:

```
FlowSheet ThreeTank
 VARIABLES
 Feed as flow vol;
 DEVICES
 Tank1 as tank simplified;
```

```
Tank2 as tank simplified;
Tank3 as tank simplified;
CONNECTIONS
Feed to Tank1.Fin;
Tank1.Fout to Tank2.Fin;
Tank2.Fout to Tank3.Fin;
SPECIFY
Feed = 10 * 'm^3/h';INITIAL
Tank1.Level = 1 * 'm';Tank2.Level = 2 * 'm';Tank3.Level = 1 * 'm';SET
Tank2.k = 8 * 'm^2.5/h';Tank2.A = 4 * 'm^2;
OPTIONS
TimeStep = 0.1;
TimeEnd = 2;
TimeUnit = 'h';
End
```
### <span id="page-29-0"></span>**II.4.2 Escolha do Simulador EMSO**

A escolha do simulador EMSO como o simulador utilizado neste trabalho se deu por este apresentar algumas diferenças estruturais com relação a outros simuladores, tais como:

- A separação dos métodos numéricos para a resolução das equações dos modelos, dos modelos em si;
- A facilidade de desenvolvimento de novos modelos, já que estes são escritos em linguagem de modelagem;
- Apresentar-se com os seus códigos de modelagem abertos, possibilitando o estudo e elaboração de diferentes modelos;
- Ter sido elaborado com um sistema orientado a objetos, facilitando assim a criação de novos modelos a partir de outros já existentes;
- Ser gratuito para uso acadêmico e instituições de pesquisa;
- Realizar simulações dinâmicas;

## <span id="page-30-0"></span>**CAPÍTULO III – METODOLOGIA**

### <span id="page-30-1"></span>**III.1 Metodologia de Implementação**

A idéia geral deste trabalho foi acoplar a técnica APP ao simulador de processos EMSO. Para tal, é interessante avaliar a simulação de um vazamento em determinada linha de dado processo e, com isso, gerar dados e informações suficientes para identificação e avaliação do perigo referente ao vazamento através da técnica de APP. Para tal tarefa, foram no EMSO.

Em um caso real, antes de qualquer reunião, o líder deve separar todos os fluxogramas representativos da instalação, reconhecer os diferentes sistemas existentes (Ex: água de injeção, água de resfriamento, compressão de gás, separação primária, etc.) e, para cada um destes, realizar sua divisão em trechos que serão analisados separadamente. Esta divisão normalmente deve ser feita a partir dos intertravamentos das malhas de controle. Com isso, é comum a definição de um trecho através de um equipamento chave delimitado por válvulas de bloqueio.

Alguns pontos importantes para a elaboração de uma APP que não devem ser deixados de lado referem-se à questão da enumeração das premissas e à seleção dos trechos analisados. Tais pontos não foram aprofundados neste trabalho. Para fim de teste dos modelos de APP desenvolvidos, os trechos foram definidos inicialmente e devidamente implementados no EMSO.

Após a elaboração do *Flow Sheet* do trecho a ser analisado, algumas modificações neste deverão ser feitas. É necessária a inserção dos modelos de elaboração da APP, para que estes possam fazer parte da simulação do processo. Os modelos deverão ser inseridos nas entradas ou saídas dos equipamentos, para com isso ser possível a simulação de um vazamento em linha.

Os modelos elaborados não são capazes de realizar um vazamento em um determinado equipamento, pois pela perspectiva da APP, normalmente este cenário só fornece uma diferenciação na classificação da frequência de ocorrência ao cenário com vazamento em linha. Por outro lado, pela perspectiva da simulação, isto traria uma carga muito maior para a modelagem,

já que cada equipamento apresenta uma determinada frequência de falha, sendo assim necessária a modificação de todo e qualquer modelo de equipamento pertencente ao processo analisado para a realização da simulação da APP.

Feita a simulação, o modelo de APP será capaz de gerar respostas que se apresentarão na forma de números referentes à dada situação encontrada no cenário. Estes números estarão tabelados em uma planilha de pósprocessamento de dados. Esta planilha será capaz de ler as respostas do modelo de APP emitidas pelo EMSO, elaborando assim a planilha de APP, que se apresentará no formato da Tabela 2.

Os modelos foram desenvolvidos com a finalidade de simular um vazamento e realizar a APP para processos dinâmicos ou estacionários. A utilização dos modelos já realiza uma simulação dinâmica, já que, para a APP, é necessária análise de perigos de grande e pequena liberação de produto. Com isso, numa primeira instância, é necessária a simulação do processo com um vazamento sendo considerado como uma pequena liberação, seguido de outro considerando uma grande liberação de produto.

Portanto, o trabalho foi dividido em duas partes principais: a elaboração dos modelos capazes de simular um vazamento e gerar dados suficientes para a elaboração de uma APP; e a elaboração de uma planilha capaz de reconhecer os dados de saída da simulação do EMSO, executando assim um pós-processamento dos dados fornecidos a fim de montar a planilha de APP, como a apresentada na Tabela 2.

### <span id="page-31-0"></span>**III.2 Elaboração dos modelos**

A primeira preocupação para a elaboração dos modelos, que inicialmente não faziam parte da simulação do processo, foi a forma de implementá-los de maneira que não fosse necessária uma grande modificação no diagrama de processos já existente. Deste modo, elaborou-se uma estrutura de quatro modelos, responsáveis pela simulação de um vazamento em uma corrente do processo localizada na entrada ou saída de um determinado equipamento.

Os vazamentos focados para este trabalho foram referentes à liberação de produtos, líquido ou gasoso. Os perigos referentes a escoamento de

produto sólido não foram elaborados, pois o EMSO ainda não possui uma biblioteca de modelos para este estado.

Os quatro modelos utilizados foram:

- Vazamento;
- *Flash*;
- APP Gás;
- APP Líquido:

O modelo de *Flash* não precisou ser elaborado, pois este já fazia parte da biblioteca do EMSO, com isso, apenas foram necessárias algumas adaptações deste para sua utilização. A programação do modelo de *Flash* utilizado, juntamente com suas modificações, é apresentada no Anexo 1. Seu uso foi de extrema importância, pois, após o vazamento, normalmente o fluido se encontra em condições diferentes às do processo, sendo este modelo o responsável por obter suas novas propriedades impostas nesta nova condição.

#### <span id="page-32-0"></span>**III.2.1 Vazamento**

Para elaboração deste modelo, inicialmente foi avaliada a condição de vazamento que diz que só deve existir se a pressão da linha for maior que a ambiente. Caso a pressão da linha seja menor que a ambiente, deve ocorrer uma entrada de ar na linha, o que pode gerar alguns outros perigos à instalação que não os de vazamento.

O modelo é responsável por dividir a corrente que iria de um ponto a outro no processo, considerando a corrente referente ao vazamento e a outra do processo. Tal modelo foi elaborado de forma que apenas dividisse a corrente em duas partes, enviando uma para o vazamento e a outra para o processo, para com isso ser possível a avaliação da APP através do vazamento e a resposta do processo à diminuição da corrente.

É sabida a existência de equações de vazamentos que fornecem uma melhor aproximação da vazão vazada [11]. Apesar disto, utilizou-se para a divisão da corrente de entrada uma equação que mudava com o tempo para alimentar o vazamento, e outra que enviava o restante da vazão de entrada para o próximo modelo do processo.

Optou-se por esta metodologia, pois a intenção do trabalho não foi estudar o vazamento em si, e sim suas consequências. Com isto, utilizando-se desta modelagem simplificada, foi possível obter as respostas necessárias para elaboração de uma planilha de APP e a análise do processo em um grande vazamento e em um pequeno vazamento.

Este modelo alimentará o modelo seguinte do processo, e o modelo seguinte ao vazamento para a elaboração da planilha APP, o modelo de *flash*. A Figura 2 ilustra as entradas e saídas deste.

Saída para o Vazamento Saída para o **Entrada** Processo

Figura 2: Representação do Modelo de Vazamento.

<span id="page-33-1"></span>Foram criadas três variáveis neste modelo, uma corrente de entrada e duas de saída. As três correntes foram definidas com extensões de *stream*, que é um modelo já implementado, e se encontra na biblioteca do EMSO (EML), e carrega com ela propriedades da corrente, tais como:

- P que representa a pressão
- T que representa a Temperatura
- F que representa a vazão
- h que representa a entalpia
- v que representa a fração vaporizada
- z que representa a fração molar dos componentes

Com isto, as três variáveis; "Inlet", que representa a corrente de entrada no modelo vazamento; a variável "OutletL", que representa a corrente de saída que alimentará o próximo modelo para a elaboração da planilha APP, o modelo de *Flash*; e a variável "OutletP", que representa a corrente que seguirá no processo, foram definidas como *stream*, e carregam com ela todas estas variáveis.

#### <span id="page-33-0"></span>**III.2.2 Modelos de APP para gás e para líquido**

Os modelos de APP para gás e para líquido foram desenvolvidos separadamente. Estes são responsáveis por realizar a avaliação de APP em função da quantidade de fluido vazado. O modelo para gás avaliará somente a quantidade de gás vazada, enquanto o modelo para líquido, somente a quantidade de líquido. Esta separação da corrente vazada em gás e líquido ocorre no modelo de *Flash* adaptado, e este fornece aos modelos de APP as informações necessárias para sua avaliação de APP.

Os dois modelos foram estruturados da mesma forma, sendo criadas variáveis necessárias para a elaboração da planilha de APP e parâmetros que serviram para definir o valor das variáveis. Note que, para o EMSO, variáveis e parâmetros são definidos de forma diferente. Os parâmetros são informações necessárias a simulação, que devem ser fornecidas previamente pelo usuário, enquanto as variáveis são respostas obtidas pelo EMSO, a partir de suas equações e parâmetros.

Tais parâmetros apresentam-se como números inteiros, podendo assumir somente o valor "zero", que representa a não ocorrência deste parâmetro, ou "um", que representa a ocorrência deste parâmetro. Contudo, foi criado um parâmetro, chamado "CFluid", que não segue a definição colocada acima. De fato, este parâmetro armazena informações características do fluido analisado, como se este fosse inflamável, tóxico, corrosivo ou inerte, com isso, este se torna o parâmetro de maior importância para a obtenção das variáveis.

Para o modelo de gás, os parâmetros criados, além do "CFluid", foram:

AV – Área bem ventilada:

Este parâmetro serve para informar ao modelo se a área física em que se encontra o trecho simulado é uma área aberta ou com boa ventilação, ou se esta é fechada ou com pouca ventilação. Este parâmetro torna-se importante, pois somente assim é possível avaliar se haverá ou não a dispersão do fluido gasoso vazado, sendo assim, uma informação importante para os possíveis efeitos de um vazamento gasoso.

 PH – Local com presença humana: Este parâmetro informa se há presença humana no local. Este parâmetro influencia nos possíveis efeitos e na severidade pessoal, pois somente haverá danos imediatos em pessoas em função de um perigo, se neste local for uma área que normalmente possui presença humana.

SC – Sistema de combate a incêndio:

Este parâmetro fornece informações necessárias para a salvaguarda, pois caso haja a liberação de um produto inflamável, é possível que este se inflame. Neste caso, o sistema de combate a incêndio seria uma salvaguarda para tal cenário.

DF – Detector de fumaça:

Este parâmetro, assim como o sistema de combate a incêndio, é importante no cenário de possibilidade de incêndio, com isso, este influencia a detecção e salvaguarda deste, informando se o local do cenário apresenta ou não detector de fumaça.

CF – Câmeras de filmagem:

O parâmetro câmera de filmagem informa se o cenário apresenta ou não câmera de filmagem, fato que é importante para a detecção da vários tipos de cenário, informando se este pode ser detectado se o local apresentar um sistema de câmeras de filmagem.

DG – Detector de gás:

Este parâmetro informa se o local apresenta ou não um sistema de detecção de gás, com isso, este parâmetro influencia a detecção do cenário.

Para o modelo de líquido, os parâmetros presença humana, sistema de combate a incêndio, detector de fumaça, câmera de filmagem e características do fluido existentes no modelo de gás foram repetidos, e os parâmetros abaixo também foram criados:

DC – Dique de contenção:

Este parâmetro diz se o local que ocorreu o vazamento apresenta ou não dique de contenção, sendo assim este um parâmetro se torna importante para a elaboração da salvaguarda.

AM – Abertura para o extra-muro:

Este parâmetro diz se no local do vazamento, o produto vazado poderá contaminar um ambiente externo à instalação. Com isso, ele se faz importante para a obtenção dos possíveis efeitos e severidades.

Para ambos os modelos as variáveis criadas foram:
• Inlet como *stream*:

A explicação referente a esta variável encontra-se no modelo de vazamento.

TV – Tipo do vazamento:

Esta variável é responsável por determinar se o vazamento será classificado como "grande vazamento" ou como um "pequeno vazamento". Se esta variável apresenta-se com o valor zero, significa que o vazamento é muito pequeno, e deve ser desconsiderado. Caso esta assuma o valor de um, o vazamento foi classificado como pequeno, se esta apresentar-se com o valor de dois, significa que ocorreu um grande vazamento de produto.

A classificação de grande, pequeno ou vazamento nulo se deu em função vazão de entrada, variável "F" da corrente *Inlet*, caso esta se apresente com seu valor inferior a 1 m $3/$ h, o vazamento se torna nulo, se este for maior que 1 e inferior a 100 m $3/$ h, este se torna um pequeno vazamento, e se for maior que 100 m<sup>3</sup>/h será um grande vazamento, Ou seja:

- **F** > 1 m<sup>3</sup>/h  $\rightarrow$  TV = 0;
- $\blacksquare$  1 m<sup>3</sup>/h < F < 100 m<sup>3</sup>/h  $\rightarrow$  TV = 1;
- **F** > 100 m<sup>3</sup>/h  $\rightarrow$  TV = 2;

Estes valores foram escolhidos somente para obtenção dos cenários perigos de pequena e grande liberação de produto da APP, e com isso não foram obtidos a partir de nenhuma referência ou uma estudo aprofundado.

Causa:

Esta é responsável por definir o valor referente à coluna de "Causas" na planilha de APP. Assim como a variável "TV", esta é definida em função do volume de fluido vazado. Como os modelos apenas são capazes de simular vazamentos em linhas, somente poderá haver causas com respeito a vazamento ou rupturas em tubulações, válvulas, flanges e tomadas de instrumentos.

Para a elaboração de uma planilha de APP, o que faz um cenário ser diferenciado de outros, quando estes apresentam os mesmos perigos e consequências, é a frequência do acontecimento. Em função de muitas frequências de acontecimentos, como as mencionados anteriormente, se apresentarem com a mesma classificação (verificado na descrição da variável frequência), estas podem permanecer na mesma causa.

Com isso, foram elaboradas somente duas saídas possíveis para a variável "causas", o "Vazamento em Tubulações, Válvulas, Flanges e Tomadas de Instrumentos", e "Ruptura em Tubulações, válvulas e Flanges", pois estes diferentes cenários apresentam a mesma frequência de acontecimento.

Freq – Frequência:

A variável "Freq" fornece o valor da coluna frequência da tabela de APP, e é definida juntamente com as variáveis "TV" e "Causa" em função do volume vazado, sendo definida com um valor em um grande vazamento e outro valor em um pequeno vazamento.

Como já mencionado, os modelos foram desenvolvidos para simular vazamentos ocorridos em linhas e seus acessórios, logo somente foram necessárias as frequências de falha destes e de instrumentos localizados nela.

Os valores adotados para as frequências de falhas seguem na Tabela 5 e na Tabela 6.

| Frequência de ruptura               |            |  |
|-------------------------------------|------------|--|
| Equipamento                         | Frequência |  |
| Tubulações com diâmetros < 3"       |            |  |
| Tubulações com 4" < diâmetros < 11" |            |  |
| Tubulações com diâmetros > 12"      |            |  |
| <b>Flanges</b>                      |            |  |
| Válvulas                            |            |  |
| Tomadas de instrumentos             |            |  |

Tabela 5: Tabela de frequência de ruptura.

| Frequência de vazamento             |            |  |
|-------------------------------------|------------|--|
| Equipamento                         | Frequência |  |
| Tubulações com diâmetros < 3"       |            |  |
| Tubulações com 4" < diâmetros < 11" |            |  |
| Tubulações com diâmetros > 12"      | C.         |  |
| <b>Flanges</b>                      |            |  |
| Válvulas                            | C          |  |
| Tomadas de instrumentos             |            |  |

Tabela 6: Tabela de frequência de vazamento.

DPT – Danos a pessoas em função da alta temperatura:

Esta variável foi criada para determinar se o vazamento de um determinado fluido será capaz de gerar alguma queimadura ao entrar em contato com alguma pessoa. Está determinada a partir da temperatura que o fluido se encontra após a descompressão do vazamento, e da presença humana na área.

• Perigo:

O Perigo é uma variável que será determinada a partir das combinações da variável "TV" e do parâmetro "CFluid". Com isso é possível saber se o perigo vai ser um grande ou pequeno vazamento, e qual a característica do fluido vazado. Ela será responsável pela determinação da coluna perigo da planilha de APP.

• PossiveisEfeitos:

A variável "PossiveisEfeitos" será responsável pela determinação da coluna de possíveis efeitos da planilha de APP, e será função das variáveis "TV" e "DPT", dos parâmetros "PH", "AM" e "CFluid" para o modelo APP líquido, e dos parâmetros "PH", "AV" e "CFluid" para o modelo de APP gás.

• SalvDet – Salvaguardas e Detecções:

Esta variável é responsável por determinar a coluna de Detecções e salvaguardas da planilha APP. Ela é função, para o modelo de APP gás, dos parâmetros "DG", "SC", "DF", "CF" e "CFluid"; e para o modelo de APP líquido, dos parâmetros "DC", "SC", "DF", "CF" e "CFluid".

Com isso, a estrutura do *Flow Sheet,* elaborado para os modelos desenvolvidos está representada na Figura 3:

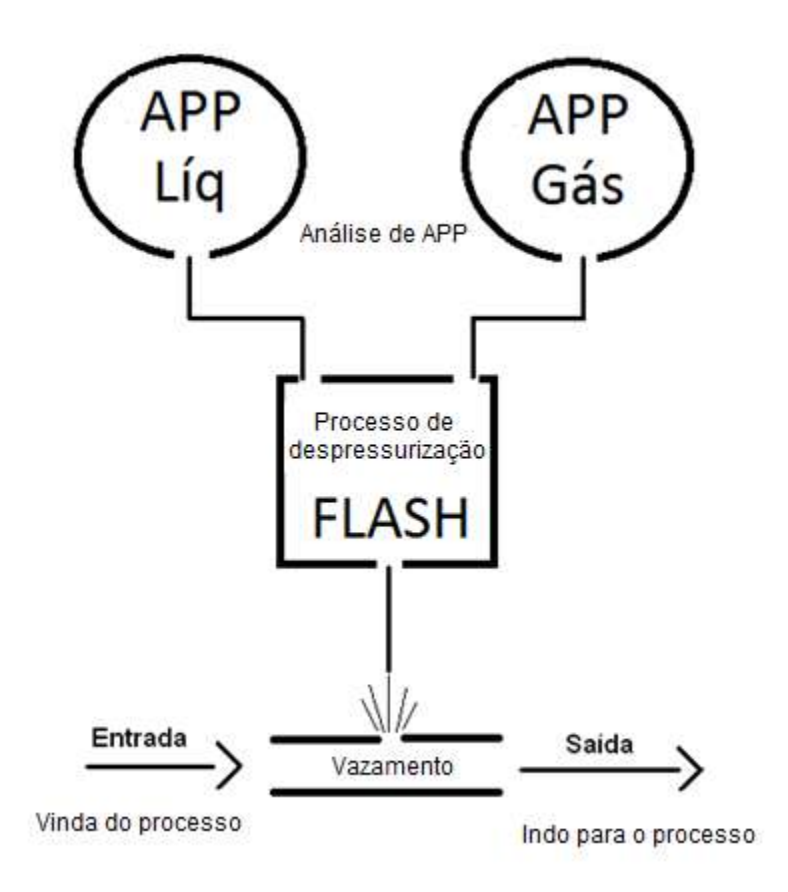

Figura 3: Estrutura do *Flow Sheet* elaborado.

A fim da obtenção da resposta da análise de APP do EMSO, esta sequência de modelos deve ser implementada em qualquer conexão de equipamentos ou linhas que carreguem consigo as variáveis referentes ao escoamento do fluido, definida como a variável "*stream*", sendo inserida na sequência dos modelos a partir da variável "Inlet" do modelo e vazamento.

Esta sequência de modelos é capaz de gerar corretamente a avaliação de APP independente da condição da corrente, podendo se apresentar na forma gasosa, líquida ou bifásica.

### **III.3 Elaboração da planilha**

A segunda parte do projeto se deu pela criação de uma planilha capaz de identificar e reconhecer os dados de saída do EMSO, para que fosse possível a elaboração da planilha de APP. A idéia geral foi a de fazer uma programação no Excel capaz de identificar tais dados de saída do EMSO, que servirão como dados de entrada para a planilha, filtrá-los a partir de um banco de dados pré-existente e com isso, conseguir preencher a planilha de APP de forma automática.

Como nem todas as etapas da análise de APP foram realizadas no EMSO, a programação desta foi responsável por concluir o trabalho da APP, realizando assim um pós-processamento dos dados fornecidos pelo EMSO, finalizando a análise e dando um acabamento final à planilha de APP. Segue abaixo a descrição de suas etapas.

### **III.3.1 Cabeçalho**

Este se apresentará da mesma forma que a da planilha de APP já apresentada (Figura 1):

- Parte para o logo da indústria em que a APP está sendo realizado e/ou o logo da empresa que realizou a APP;
- Titulo do trabalho (Análise Preliminar de Perigo APP);
- Número do relatório;
- Número de revisão da planilha;
- Instalação, que é o nome da instalação;
- Data:
- Processo, que é o que a instalação faz (podendo ser uma instalação de produção, armazenamento, etc.);
- Subprocesso, que é o sistema para o qual a análise está sendo feita;
- Trecho de análise, que é a descrição do trecho analisado pertencente ao sistema. Este possui uma numeração sequencial que representa qual o trecho do sistema está sendo analisado, pois um único sistema pode ter mais de um trecho;
- Desenhos de Referência, que são os fluxogramas representativos do processo onde o trecho está representado (todos os desenhos em que pelo menos uma parte do trecho se encontra).

#### **III.3.2 Perigo**

Representa os possíveis perigos simulados, sendo indicado nos modelos do EMSO na forma da variável "Perigo" nos modelos APP gás e APP líquido. Estes perigos foram definidos como algo que pode gerar consequências prejudiciais internas ou externas à instalação, ou seja, danos aos equipamentos, pessoas, imagem e meio ambiente.

Neste item, foi criada uma lista que representa tais possíveis perigos à instalação, sendo estes representantes de todas as possibilidades de resposta que o EMSO será capaz de gerar. Isso não significa dizer que os únicos perigos possíveis de ocorrer na instalação serão estes já listados.

As listas dos perigos possíveis de ocorrer na simulação estão expostas na Tabela 7 e na Tabela 8.

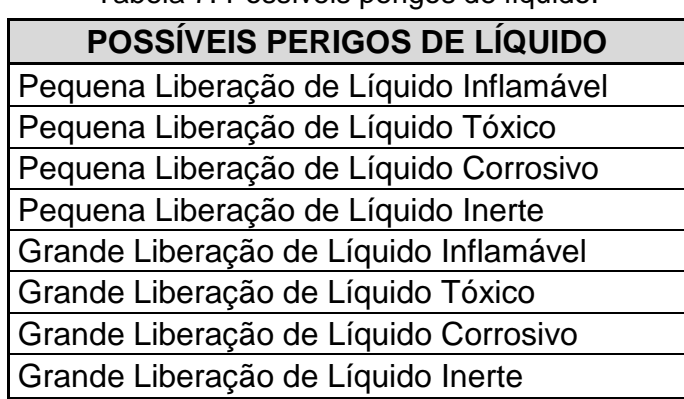

Tabela 7: Possíveis perigos de líquido.

Tabela 8: Possíveis perigos de gás.

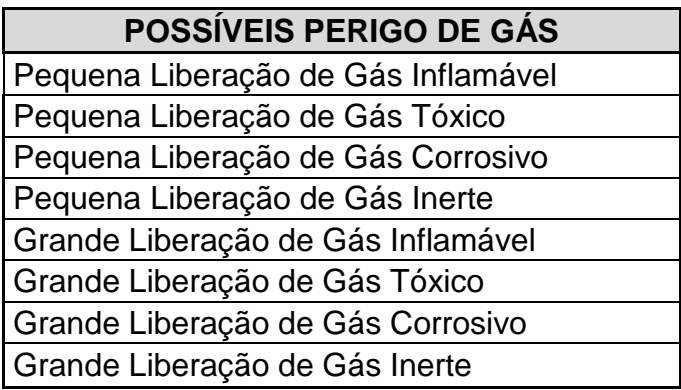

A Tabela 9 fornece alguns perigos possíveis de ocorrer em uma planta industrial, mas que não foram elaborados modelos de simulação.

| PERIGO NÃO SIMULADOS         |
|------------------------------|
| Queda de Carga               |
| Colisão entre cargas         |
| Mistura Inflamável nos dutos |
| Adernamento da Plataforma    |

Tabela 9: Perigos não simulados.

#### **III.3.3 Causas**

.

Em causas, como já dito, definem-se os motivos possíveis pelos quais o perigo pode ocorrer, ou seja, um vazamento de uma tubulação gera uma pequena liberação do fluido de seu interior, já uma ruptura gera uma grande liberação.

Como já dito, haverá dois tipos de causa, com isso, nesta etapa, a planilha deve reconhecer a saída do EMSO, identificá-lo em nosso banco de dados, e listá-lo em seu devido lugar.

Os dois tipos de perigo possíveis são mostrados na Tabela 10.

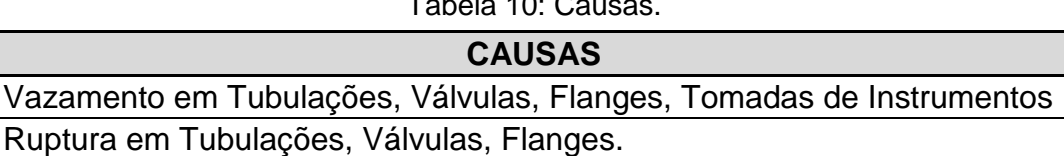

 $T \cdot 1 \cdot 100$ 

Um ponto importante que será tratado pela planilha é que pode haver diferentes causas para o mesmo perigo, como o vazamento em flanges ou em tomadas de instrumento, em que ambos gerarão uma pequena liberação do fluido da linha. Em alguns casos, as diferentes causas têm as mesmas consequências, severidades e frequências de acontecimento, mas em outros casos não. Com isso, é possível a divisão das causas em duas partes pertencentes ao mesmo perigo. Esta divisão tem como objetivo identificar as duas possibilidades distintas para ocorrer o mesmo perigo, em que estas possuem severidades e/ou frequências distintas, e com isso apresentam riscos distintos, e que inevitavelmente, devem ser analisadas separadamente. Na elaboração da planilha, esta é capaz de unir causas diferentes pertencentes ao mesmo perigo, para assim melhorar sua apresentação

### **III.3.4 Possíveis efeitos**

Os possíveis efeitos são as possíveis consequências de um perigo, como por exemplo, na grande liberação de gás inflamável há a possibilidade de incêndio em nuvem, explosão, etc. Todos os efeitos estão ligados ao perigo, como no exemplo dado, sempre que acontecer uma grande liberação de gás inflamável, existirá a possibilidade de incêndio em nuvem e explosão.

A planilha será capaz de reconhecer as saídas das variáveis provindas do EMSO, filtrá-las com o uso do banco de dados, e listá-las em seu devido lugar.

As listas de possíveis efeitos que podem aparecer como saída do EMSO estão listadas nas Tabelas 11 a 14.

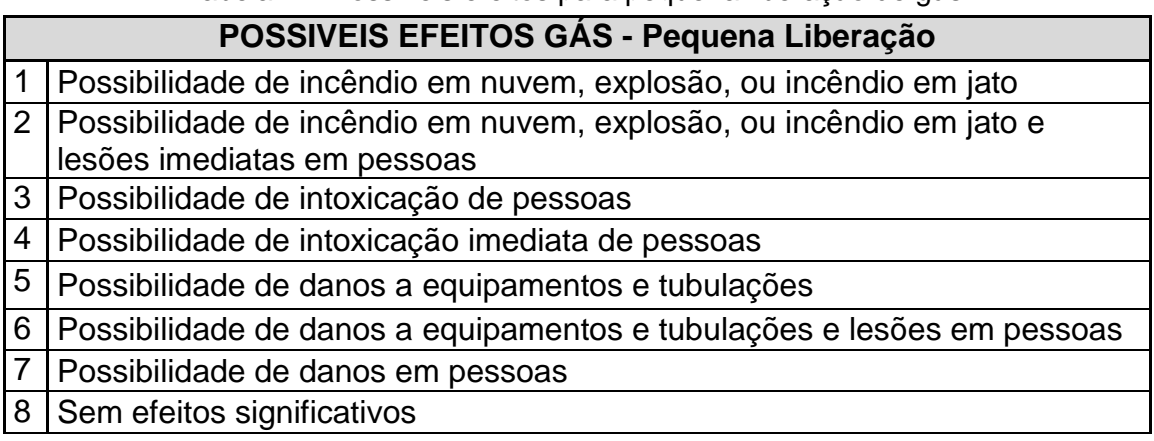

Tabela 11: Possíveis efeitos para pequena liberação de gás.

Tabela 12: Possíveis efeitos para grande liberação de gás.

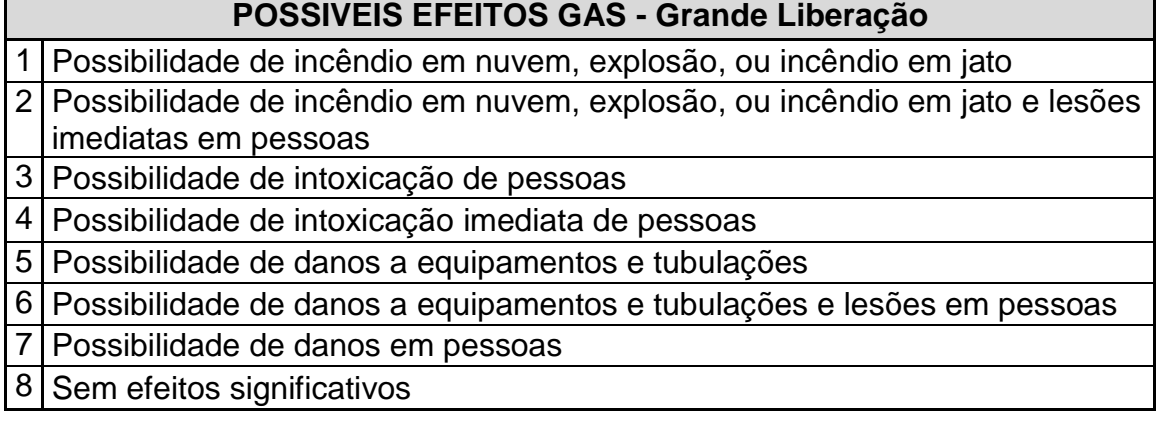

Tabela 13: Possíveis efeitos para pequena liberação de líquido.

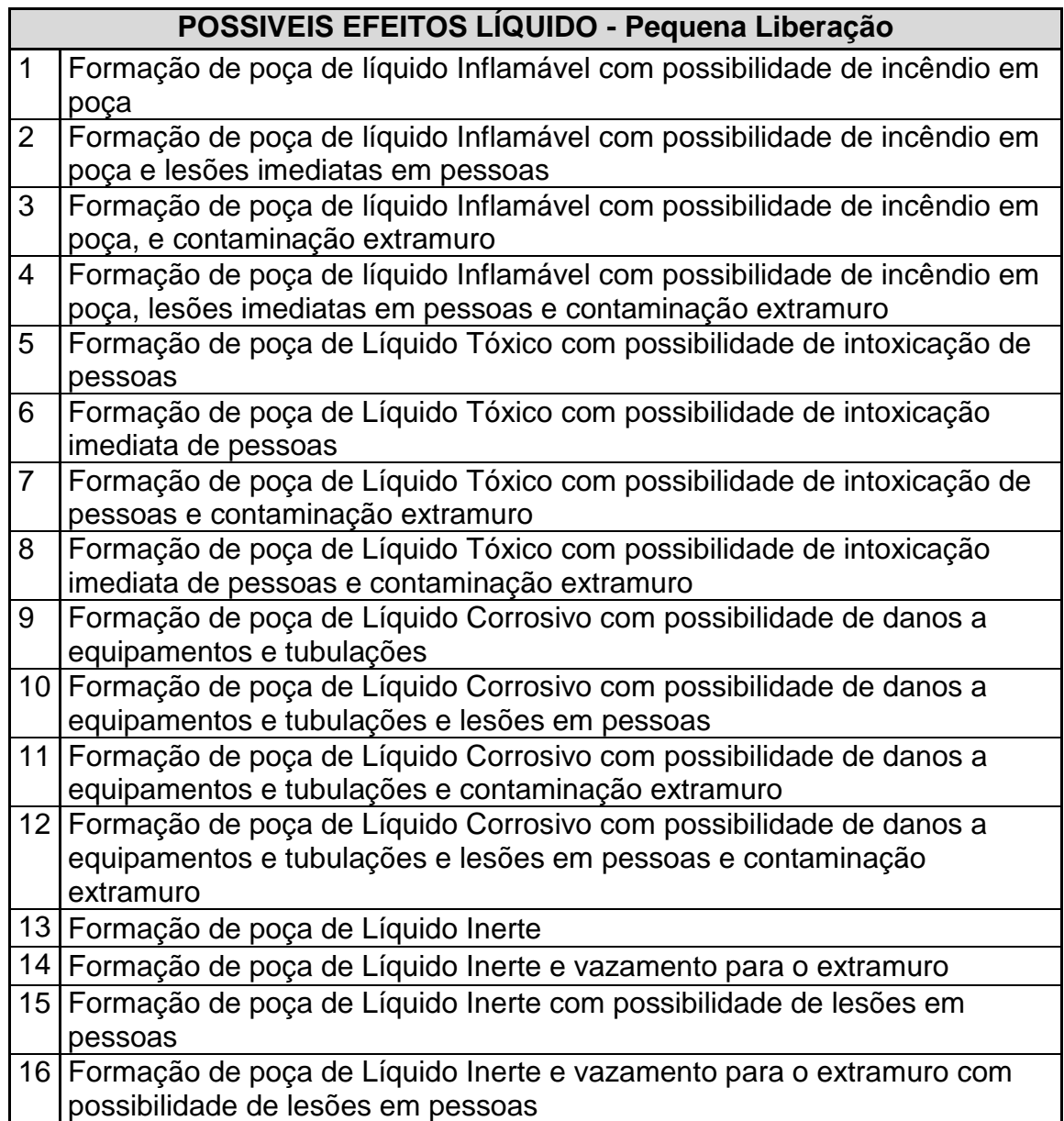

Tabela 14: Possíveis efeitos para grande liberação de líquido.

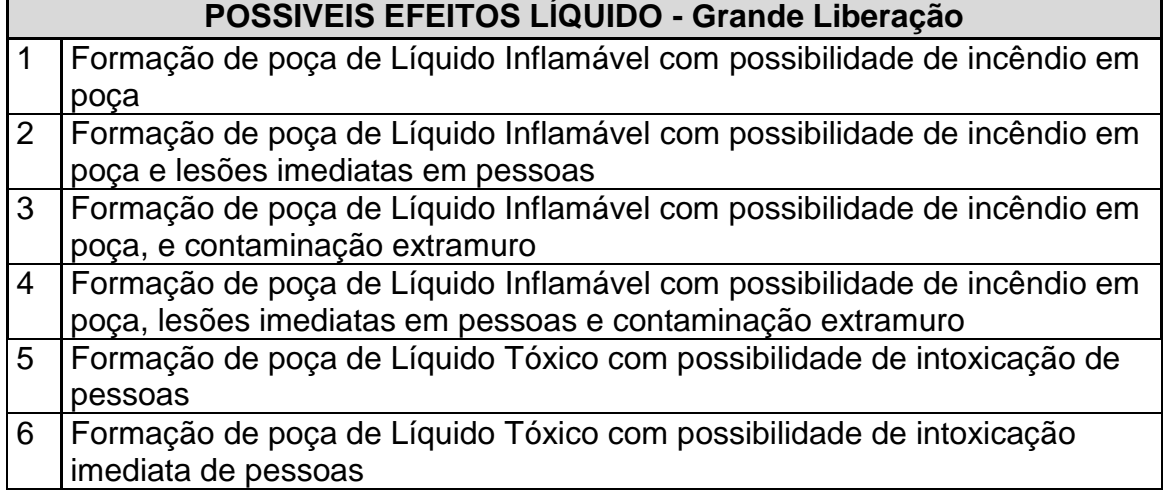

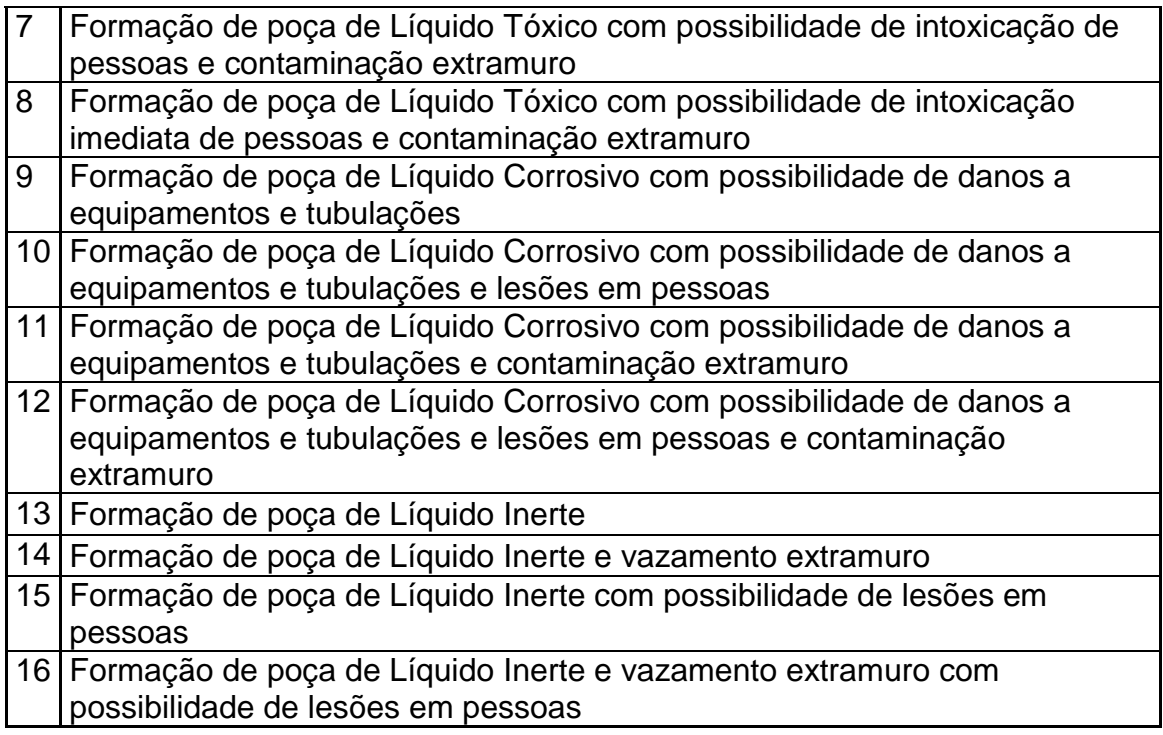

### **III.3.5 Detecção e salvaguarda**

Como representa tudo que possa detectar ou combater o efeito de um determinado perigo, a variável de saída do EMSO para esta coluna da planilha não necessariamente abrange todas as possíveis detecções e salvaguardas. Esta variável é determinada a partir de alguns parâmetros já listados. É sabido que as malhas de controle também é de suma importância para a detecção e salvaguarda de um determinado cenário de perigo, porém estes não foram obtidos em nenhuma parte da simulação, pois necessitaria de um excesso de tempo e estudo muito além do esperado para este trabalho.

Após a determinação do valor da variável a partir do modelo de APP do EMSO, assim como com todas as outras variáveis do modelo, a planilha é capaz de identificá-la, selecionar o texto referente a este valor e colocá-lo em seu lugar na planilha.

As listas de Detecções e Salvaguardas que são possíveis para a saída do EMSO estão listadas na Tabela 15 e na Tabela 16.

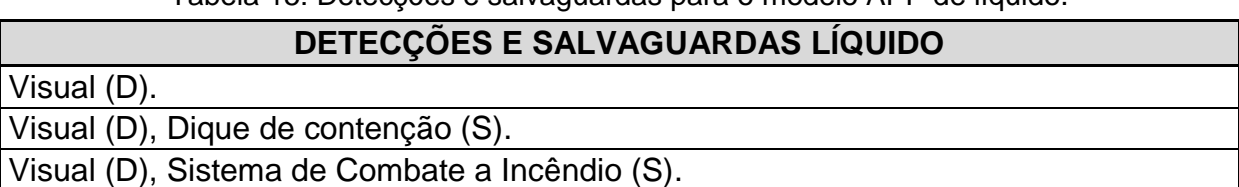

Tabela 15: Detecções e salvaguardas para o modelo APP de líquido.

Visual (D), Dique de contenção (S), Sistema de Combate a Incêndio (S).

Visual (D), Detector de Fumaça (D).

Visual (D), Dique de contenção (S), Detector de Fumaça (D).

Visual (D), Detector de Fumaça (D), Sistema de Combate a Incêndio (S).

Visual (D), Dique de contenção (S), Detector de Fumaça (D), Sistema de Combate a Incêndio (S).

Visual (D), Câmera de Filmagem (D).

Visual (D), Dique de contenção (S), Câmera de Filmagem (D).

Visual (D), Câmera de Filmagem (D), Sistema de Combate a Incêndio (S).

Visual (D), Dique de contenção (S), Câmera de Filmagem (D), Sistema de Combate a Incêndio (S).

Visual (D), Detector de Fumaça (D), Câmera de Filmagem (D).

Visual (D), Dique de contenção (S), Detector de Fumaça (D), Câmera de Filmagem (D).

Visual (D), Detector de Fumaça (D), Câmera de Filmagem (D), Sistema de Combate a Incêndio (S).

Visual (D), Dique de contenção (S), Detector de Fumaça (D), Câmera de Filmagem (D), Sistema de Combate a Incêndio (S).

Tabela 16: Detecções e salvaguardas para o modelo APP de gás.

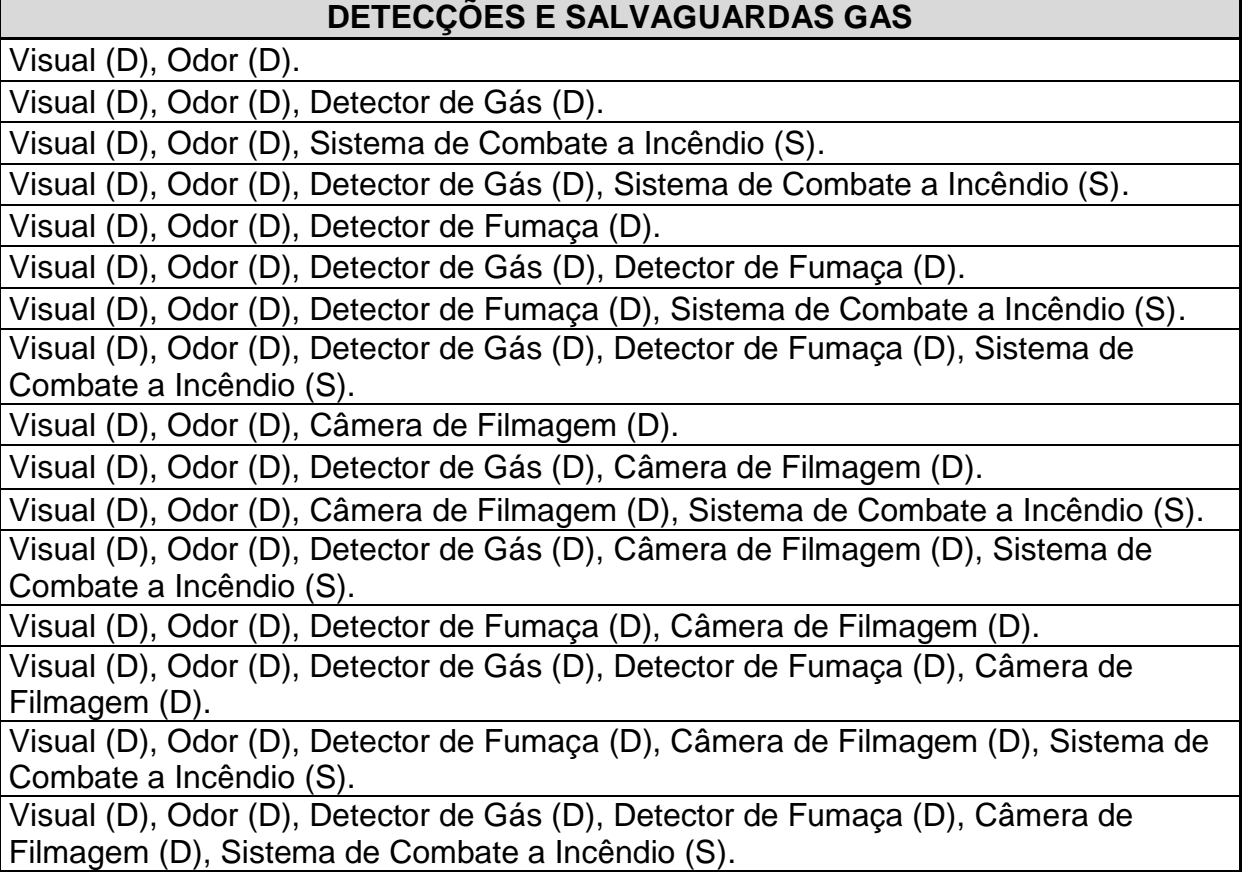

# **III.3.6 Frequência**

A frequência nos fornece a informação qualitativa de tempo para a ocorrência do cenário. A frequência para um cenário não deve ser baseada em

seu histórico particular, como exemplo, "esta válvula nunca vazou até hoje, logo sua frequência de vazamento é extremamente remota", pois seria uma análise equivocada e sem referências históricas. Logo, a frequência de qualquer acontecimento segue uma análise histórica. Com isso é possível prevê-la mesmo para instalações ainda em projeto.

Com esta informação, foi possível determinar a frequência de vazamento e ruptura de linhas como já mostrado nas Tabelas 5 e 6. Deve-se lembrar que a APP é uma metodologia que obtém a frequência de forma qualitativa e não quantitativa. Com isso, a saída que representa esta variável pode assumir apenas alguns valores, sendo cada um destes correspondentes a uma letra da categoria de frequência de um APP (Tabela 2). Existem trabalhos de cálculo de frequência de falha que fornecem valores mais precisos, mas isto não cabe neste tipo de análise.

A frequência do cenário deve ser determinada de maneira a abranger todo o trecho e não somente um ponto deste, como uma válvula específica por exemplo. Caso a simulação dê uma resposta que não representa todo o cenário, esta pode ser modificada na hora da edição da planilha, durante a reunião de APP, e determinada corretamente para o cenário.

#### **III.3.7 Severidade**

Esta parte é dividida em quatro e representa a severidade à pessoas, equipamentos e instalações, meio ambiente e imagem da empresa. Esta pode ser vista como quão danoso o perigo e seus efeitos são para estas diferentes categorias e segue uma linha de classificação padrão que aproxima algo qualitativo para quantitativo.

A severidade tem muita influência do local de ocorrência do perigo, ou seja, se o local onde o cenário ocorre possui permanência de pessoas, sua classificação de área, e seu grau de confinamento. Para simulação, esta coluna da tabela foi relacionada com os possíveis efeitos, com isso, a saída do EMSO fornece o possível efeito, e a planilha é capaz de determinar quais as severidades para estes efeitos através da classificação já elaborada.

A classificação da severidade seguiu as classificações expostas nas Tabelas 17 a 20.

35

|        | Possível   Severidade Gás - Pequena Liberação |   |  |  |
|--------|-----------------------------------------------|---|--|--|
| Efeito | S                                             |   |  |  |
|        |                                               |   |  |  |
| 2      |                                               |   |  |  |
|        |                                               |   |  |  |
|        |                                               |   |  |  |
| 5      |                                               | Ш |  |  |
| հ      |                                               |   |  |  |
|        |                                               |   |  |  |
|        |                                               |   |  |  |

Tabela 17: Classificação de severidade para pequena liberação de gás.

Tabela 18: Classificações de severidade para grande liberação de gás.

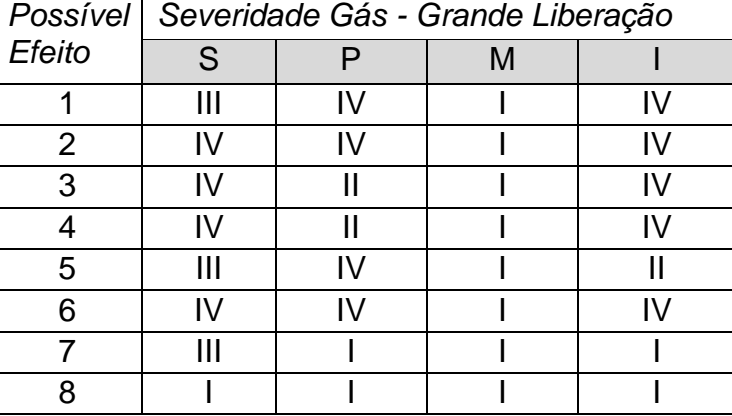

Tabela 19: Classificações de severidade para pequena liberação de líquido.

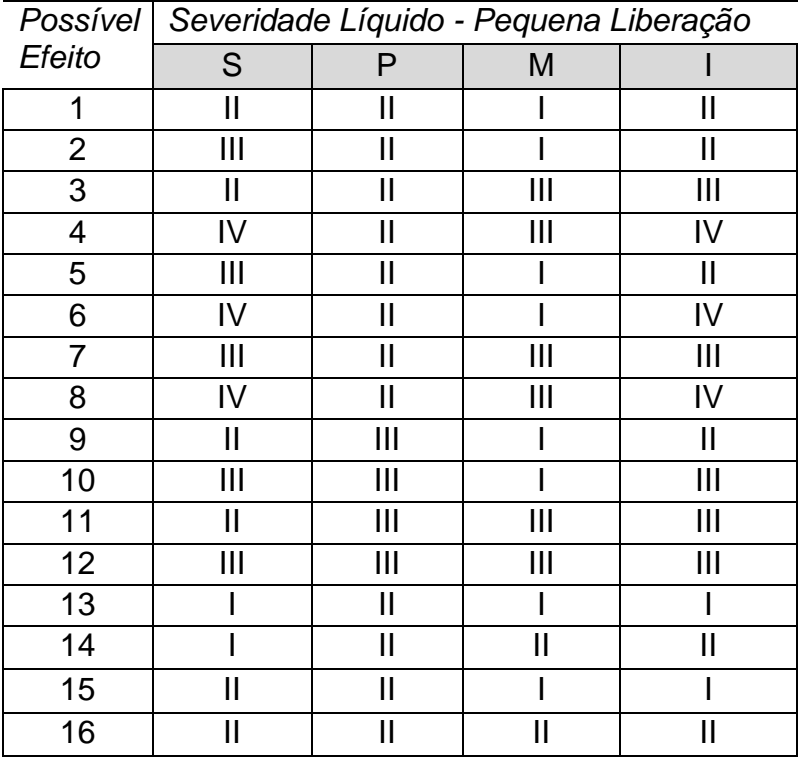

| Possível                 | Severidade Líquido - Grande Liberação |               |    |               |
|--------------------------|---------------------------------------|---------------|----|---------------|
| Efeito                   | S                                     | P             | M  |               |
| 1                        | IV                                    | $\mathbf{  }$ |    | IV            |
| $\overline{2}$           | IV                                    | $\mathbf{  }$ |    | IV            |
| $\overline{3}$           | IV                                    | $\mathbf{  }$ | IV | V             |
| $\overline{\mathcal{A}}$ | V                                     | Ш             | IV | V             |
| 5                        | Ш                                     | Ш             |    | Ш             |
| 6                        | IV                                    | Ш             |    | Ш             |
| 7                        | Ш                                     | Ш             | IV | IV            |
| 8                        | IV                                    | $\parallel$   | IV | V             |
| $\boldsymbol{9}$         | $\mathsf{II}$                         | IV            |    | $\mathbf{  }$ |
| 10                       | Ш                                     | IV            |    | $\parallel$   |
| 11                       | Ш                                     | IV            | IV | IV            |
| 12                       | Ш                                     | IV            | IV | V             |
| 13                       |                                       | Ш             |    |               |
| 14                       |                                       | $\mathbf{  }$ | II | $\mathsf{II}$ |
| 15                       | Ш                                     | $\mathbf{  }$ |    | $\mathsf{II}$ |
| 16                       | Ш                                     | Ш             |    | $\mathsf{I}$  |

Tabela 20: Classificações de severidade para grande liberação de líquido.

Assim como a frequência, a severidade poderá ser modificada na planilha caso o grupo multidisciplinar da reunião de APP não concorde com as respostas do EMSO.

#### **III.3.8 Risco**

Para a elaboração desta coluna da tabela, não houve necessidade de uma leitura direta de alguma variável de saída dos modelos do EMSO, ao invés disto, elaborou-se a programação de leitura da frequência e de cada severidade para a determinação do risco. Esta determinação seguiu matriz de tolerabilidade de risco já mostrada (Figura 1), que segue a norma da Petrobras [15]. A modificação das severidades e/ou da frequência durante a edição da planilha mudará automaticamente a classificação de Risco.

#### **III.3.9 Observações e recomendações**

O objetivo central de um trabalho de APP é a formulação das observações e/ou recomendações, mas somente após a análise de todos os possíveis casos de perigo e sua classificação, que os procedimentos de melhorias para a instalação podem ser recomendados para reduzir os riscos dos cenários estudados. Portanto, não coube a esse projeto gerar qualquer tipo de observação e/ou recomendação, pois a opinião de todos os integrantes da reunião é de suma importância para esta etapa.

#### **III.3.10 Cenários**

Este, como apenas representa a numeração sequencial de todos os grupos de riscos que foram calculados para um determinado sistema, para que assim seja facilitada a identificação de uma análise específica que precise de um estudo posterior mais aprofundado, foi elaborada uma programação em que identificou cada cenário que vinha do EMSO, e numerou-os sequencialmente. Além disso, caso durante a reunião seja necessário a inserção de um novo cenário, a planilha também é capaz de numerá-la de forma correta.

Caso alguma análise de um determinado cenário seja feita de forma errônia, necessitando que todo o cenário seja removido da planilha, esta também é capaz de apagar qualquer cenário por inteiro.

# **CAPÍTULO IV** *–* **RESULTADOS**

### **IV.1 Teste dos modelos**

Para testar os modelos e a planilha, foram elaborados no EMSO dois exemplos de simulação dinâmica. Um exemplo, criado diretamente no *Flow Sheet* (encontrado no Anexo 3)*,* em que os modelos elaborados não foram inseridos em nenhum processo já existente, apenas criou-se uma corrente que alimentou sua sequência (sequência mostrada na Figura 3). O outro exemplo se utilizou de um processo já elaborado no EMSO, um sistema composto por um *flash*. Em tal processo, simulou-se um vazamento em todas as correntes existentes.

Em ambos os exemplos, a dinâmica do modelo de vazamento foi ajustada de forma que não ocorresse vazamento durante a primeira hora de simulação, 1/10000 da corrente de entrada vazasse na hora seguinte e 1/2 da corrente de entrada vazasse no resto da simulação. Os valores para as frações da corrente de entrada vazada foram escolhidos apenas em caráter de avaliação técnica, pois assim foi possível simular um grande e um pequeno vazamento de líquido e/ou gás simultaneamente. Com isso, este resultado não é esperado em casos reais.

Em ambas as simulações foi utilizada a mesma corrente, cuja composição na Tabela 21.

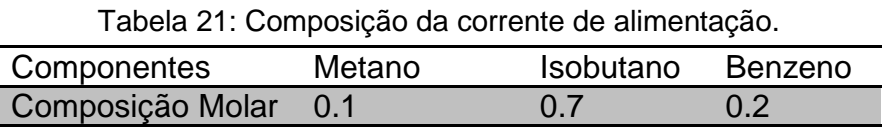

Os dados referentes ao tempo das duas simulações seguem na Tabela

22.

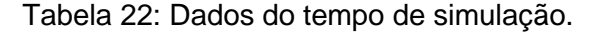

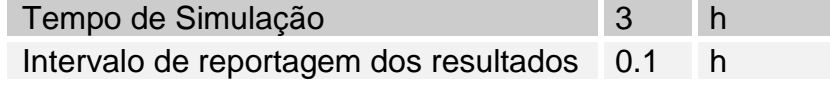

Para uma melhor visualização dos resultados da avaliação da APP, as planilhas geradas pelas simulações apresentam-se sem os respectivos cabeçalhos.

### **IV.1.1 Simulação 1**

Teste em que foi criado um *Flow Sheet* utilizando os modelos desenvolvidos e a corrente de entrada já especificada. Para melhor entendimento da idéia desenvolvida no *Flow Sheet*, é interessante a visualização da Figura 3. Tal figura representa o *Flow Sheet* elaborado, em que a corrente de entrada é conectada à sequência de modelos no ponto "Entrada – Vinda do processo".

Dados da simulação:

Tabela 23: Características da corrente de alimentação da simulação 1.

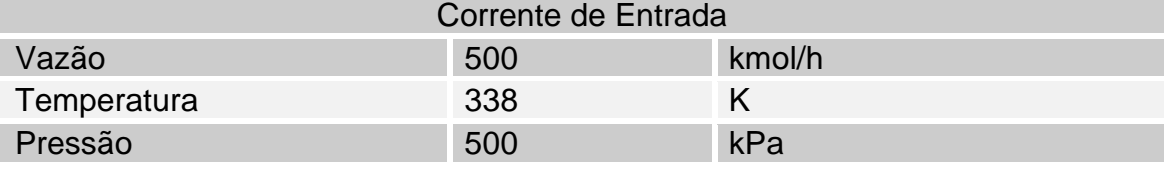

As equações de estado escolhidas para a obtenção das propriedades físicas das correntes estão listadas na Tabela 23.

Tabela 24: Equações de estado da simulação 1.

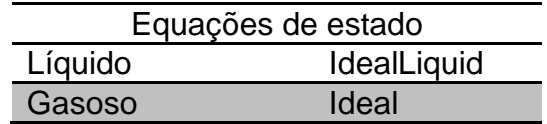

A Tabela 24 e a Tabela 25 fornecem a configuração usada para os parâmetros dos modelos de APP.

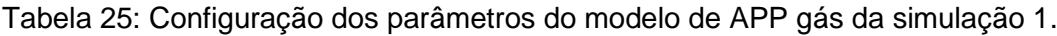

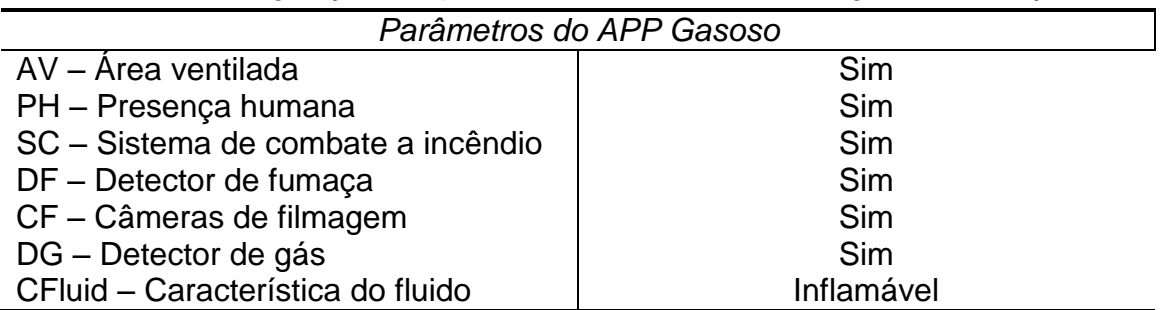

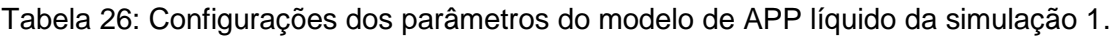

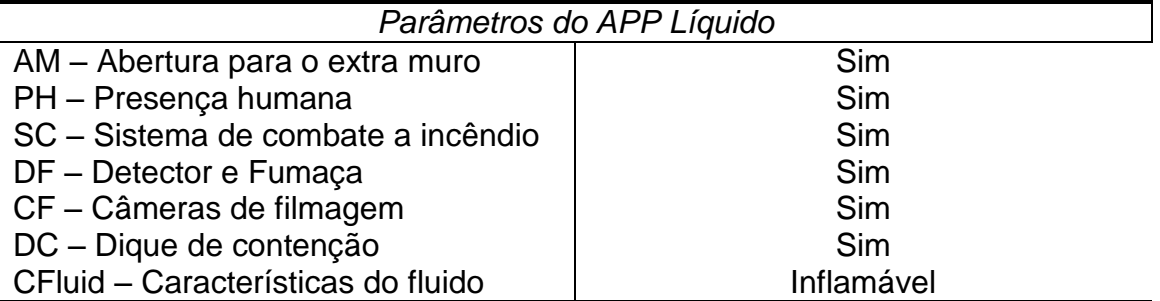

Com a utilização destas configurações, foi possível obter os seguintes resultados:

O gráfico referente às vazões no modelo de vazamento segue na Figura

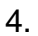

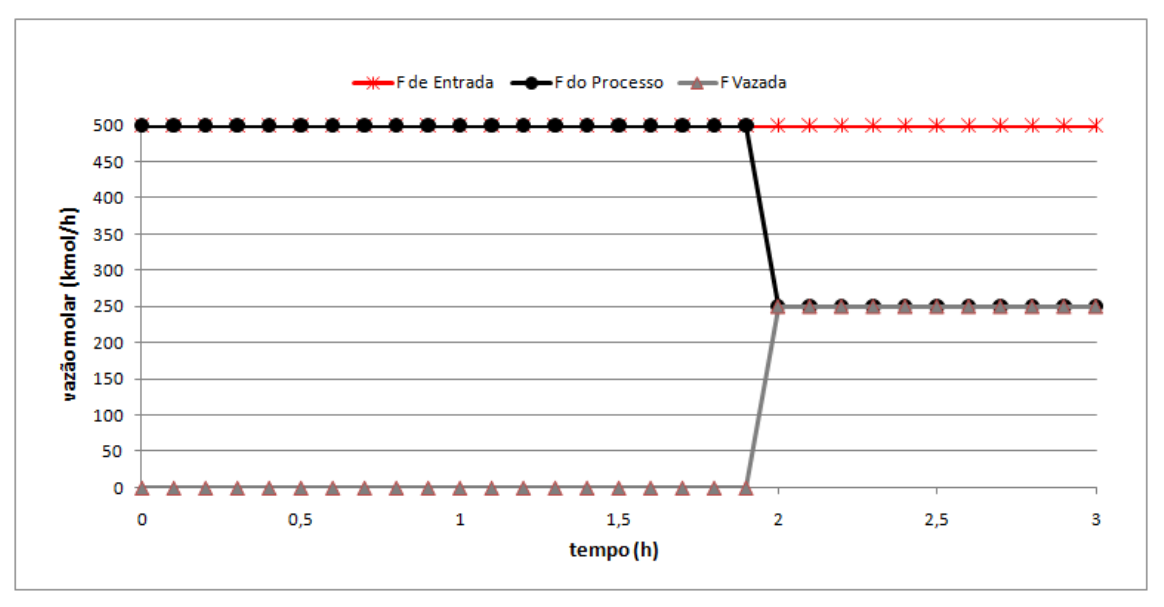

Figura 4: Vazões no modelo de vazamento da simulação 1.

Com a análise da Figura 4, não foi possível a observação do primeiro desvio do vazamento, pois este tem escala muito menor do que o segundo desvio. Com isso a Figura 5 apresenta a visualização do primeiro desvio gerado pelo modelo de vazamento, em que só é possível observar a vazão de entrada e a vazão de saída para o processo.

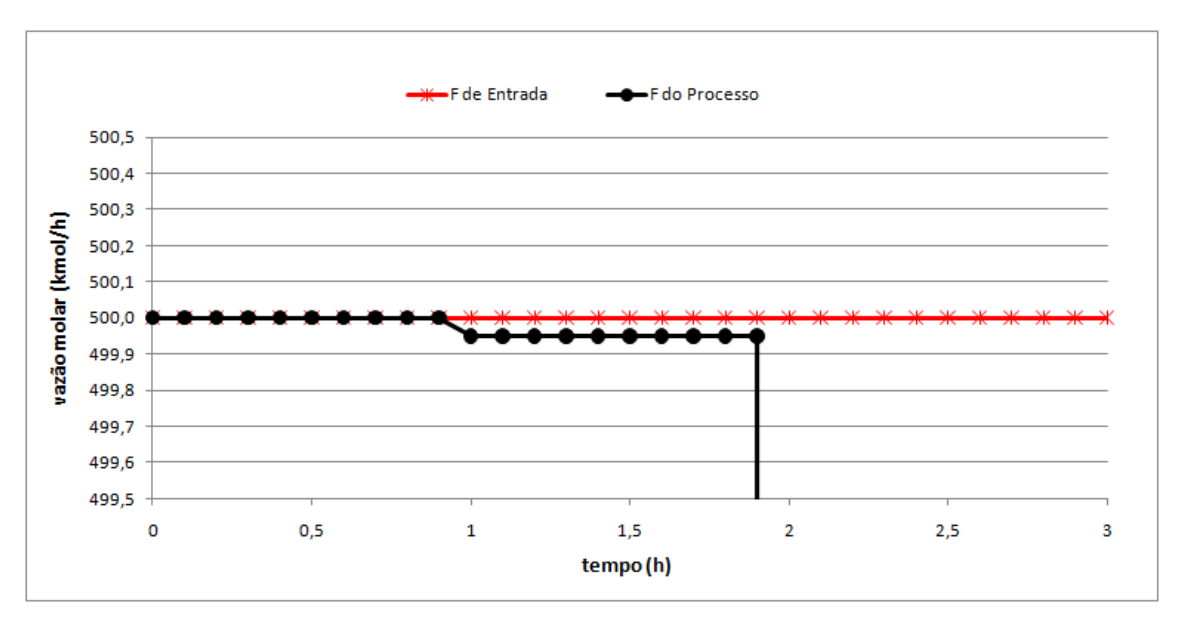

Figura 5: Vazões do primeiro desvio do modelo de vazamento da simulação 1.

O comportamento da vazão referente ao modelo de *Flash* do vazamento segue representado pela Figura 6.

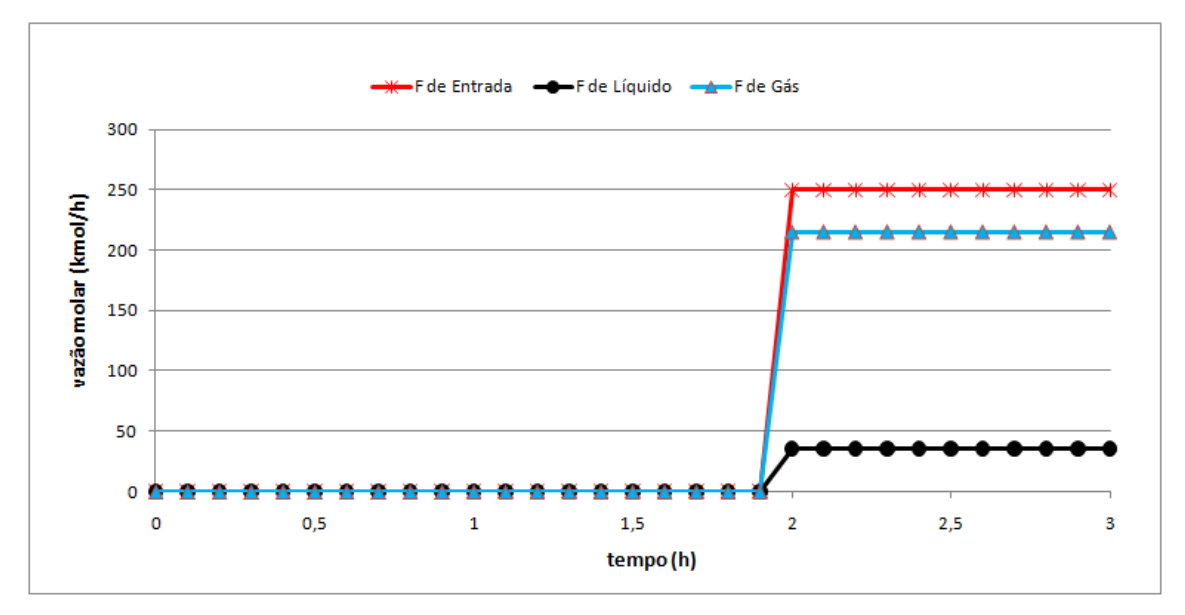

Figura 6: Vazões no modelo de *flash* da simulação 1.

Assim como no modelo de vazamento, não foi possível perceber o primeiro desvio ocorrido na vazão, com isso, a Figura 7 fornece a visualização deste desvio no modelo de *flash*.

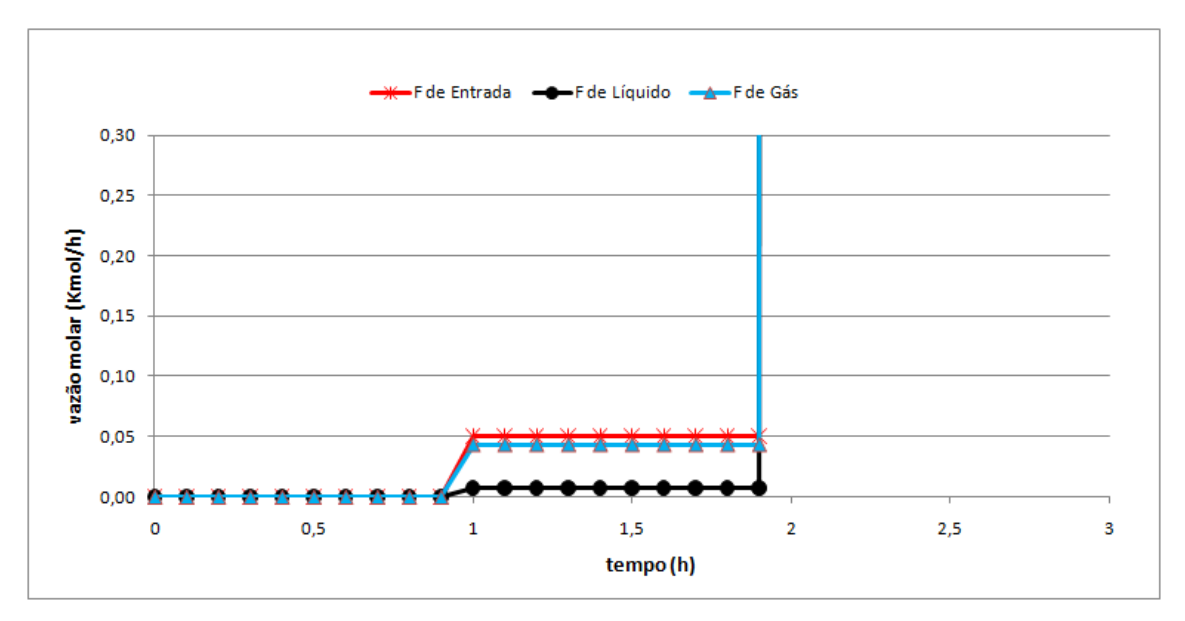

Figura 7: Vazões do primeiro desvio do modelo de *flash* da simulação 1.

A tabela de APP elaborada após o pós-processamento no Excel é mostrada na Tabela 27.

#### **IV.1.1.1 Conclusões da Simulação 1**

A simulação foi capaz de gerar e captar na técnica de APP um pequeno e grande vazamento de gás e de líquido. Durante a simulação do pequeno vazamento, segunda hora da simulação, é possível imaginar que o desvio é imperceptível ao processo podendo ser interpretado por qualquer malha de controle existente como uma oscilação normal do sistema, sendo assim não interpretado como um vazamento. Isto evidencia a necessidade de equipamentos ou sistemas externos ao processo para a identificação e contenção de tais perigos (Ex: Detecção de Gás).

Tais sistemas foram especificados como existentes na configuração dos parâmetros dos modelos de APP, aparecendo assim coluna "Detecções e Salvaguardas" da planilha de APP.

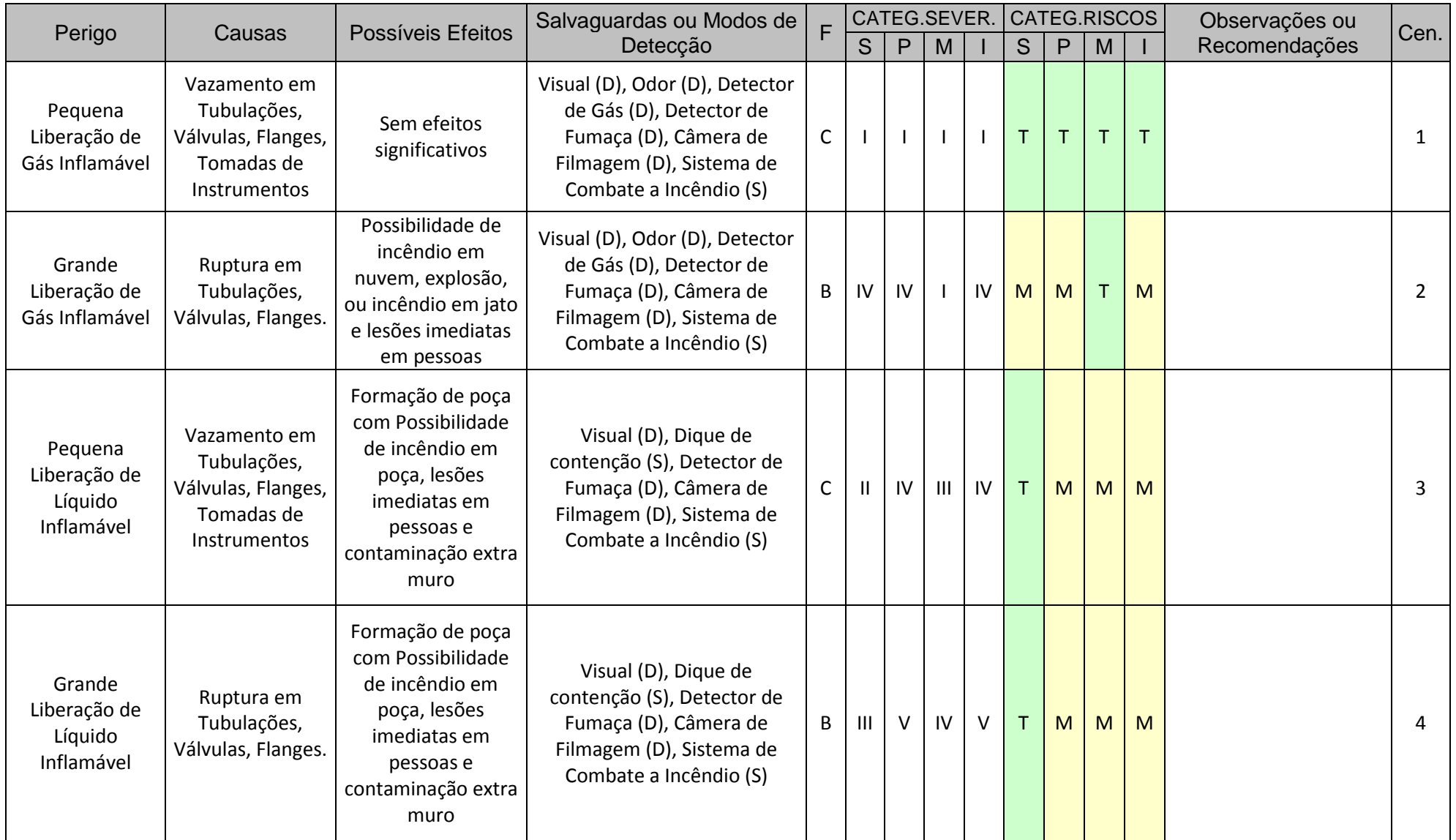

# Tabela 27: Planilha de APP gerada na simulação 1

#### **IV.1.2 Simulação 2**

Para esta simulação, um exemplo encontrado no EMSO composto por um *flash*, correntes de entrada e saídas e sua alimentação de calor foi utilizado como processo para a avaliação da APP. Este exemplo apresenta-se na forma de arquivo "pfd", que é um arquivo que exerce a função de um *Flow Sheet,*  apresentando-se na forma gráfica. A Figura 8 apresenta o "pfd" do processo.

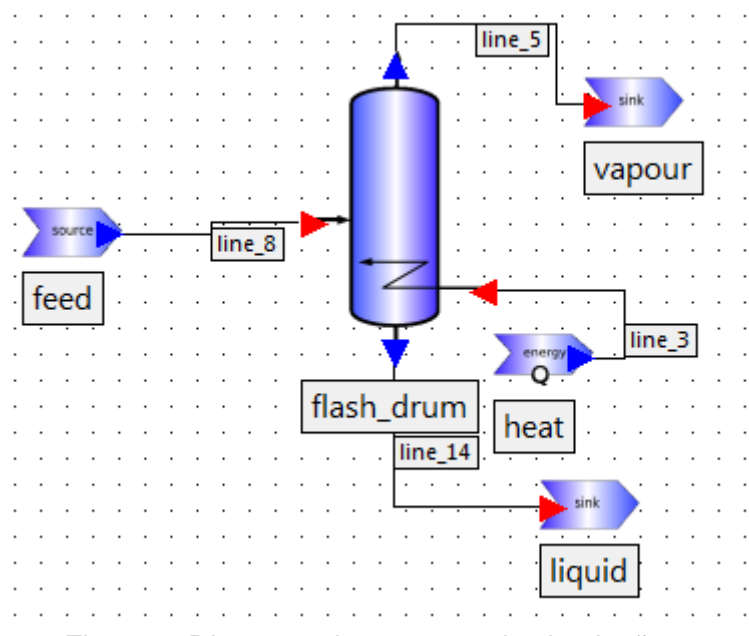

Figura 8: Diagrama de processo da simulação 2.

Para a simulação, foram utilizadas as seguintes configurações:

|             | Corrente de entrada |        |
|-------------|---------------------|--------|
| Vazão       | 300                 | kmol/h |
| Temperatura | 200                 |        |
| Pressão     | 700                 | kPa    |

Tabela 28: Característica da corrente de alimentação da simulação 2.

Tabela 29: Equações de estado da simulação 2.

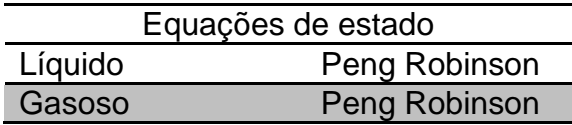

Tabela 30: Propriedades do flash do processo da simulação 2.

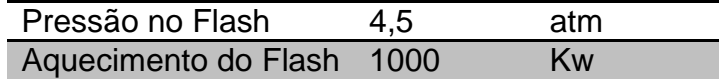

Inicialmente simulou-se o caso para condição normal de operação, ou seja, sem os modelos de vazamento e APP criados neste trabalho. Desta forma foi simulado o caso apresentado no fluxograma de processo (Figura 8). Os resultados da vazão molar de todas as correntes estão na Figura 9.

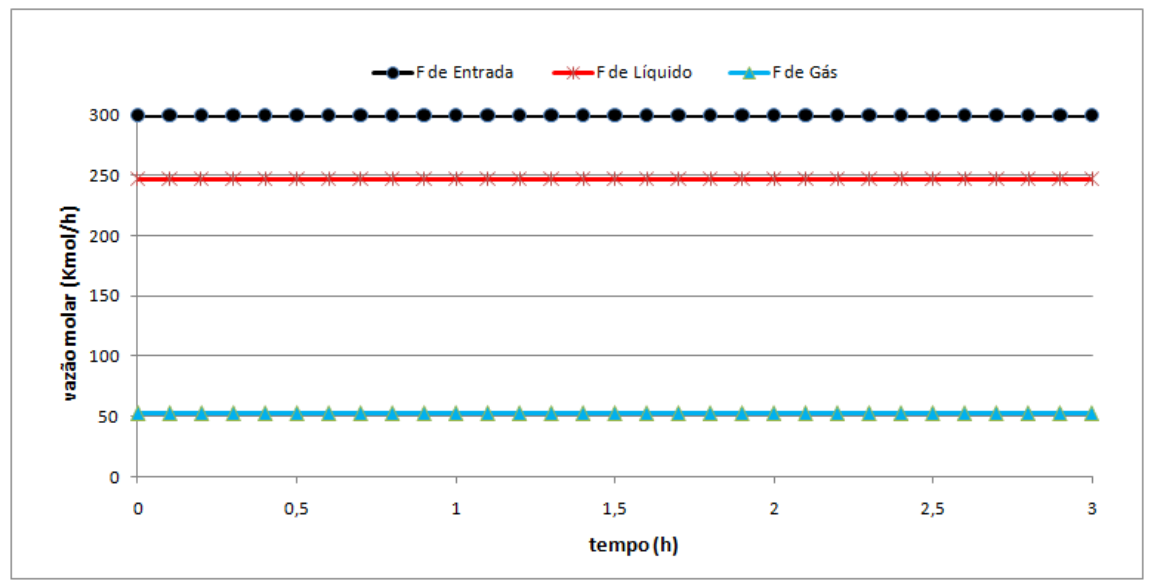

Figura 9: Vazões do modelo de *flash* do processo da simulação 2.

Para a simulação do caso com o uso dos modelos de vazamento e APP elaborados, utilizaram-se as seguintes configurações para os parâmetros dos modelos de APP.

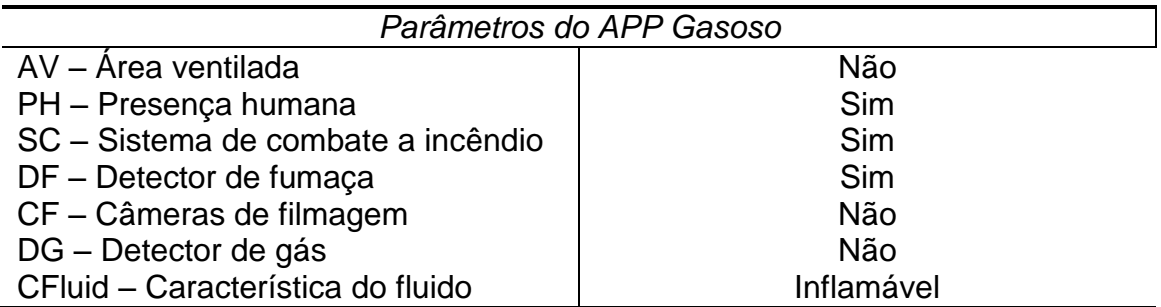

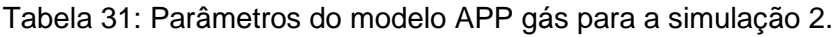

Tabela 32: Parâmetros do modelo APP líquido para a simulação 2.

| Parâmetros do APP Líquido          |            |  |
|------------------------------------|------------|--|
| AM - Abertura para o extra muro    | Sim        |  |
| PH - Presença humana               | Sim        |  |
| SC - Sistema de combate a incêndio | Sim        |  |
| DF - Detector e Fumaça             | Sim        |  |
| CF - Câmeras de filmagem           | Não        |  |
| DC - Dique de contenção            | Não        |  |
| CFluid - Características do fluido | Inflamável |  |

Para verificar diferentes respostas de simulação, aplicou-se a sequência dos modelos de vazamento e APP elaborados nas três correntes possíveis: nas correntes de entrada, de saída de gás e saída de líquido do flash. Para a avaliação da condição de vazamento, três casos foram analisados.

 Caso 1: Vazamento na corrente de saída de líquido do *flash* do processo.

A Figura 10 representa o fluxograma de processo onde o vazamento se encontrava na corrente de saída de líquido no equipamento de *flash*.

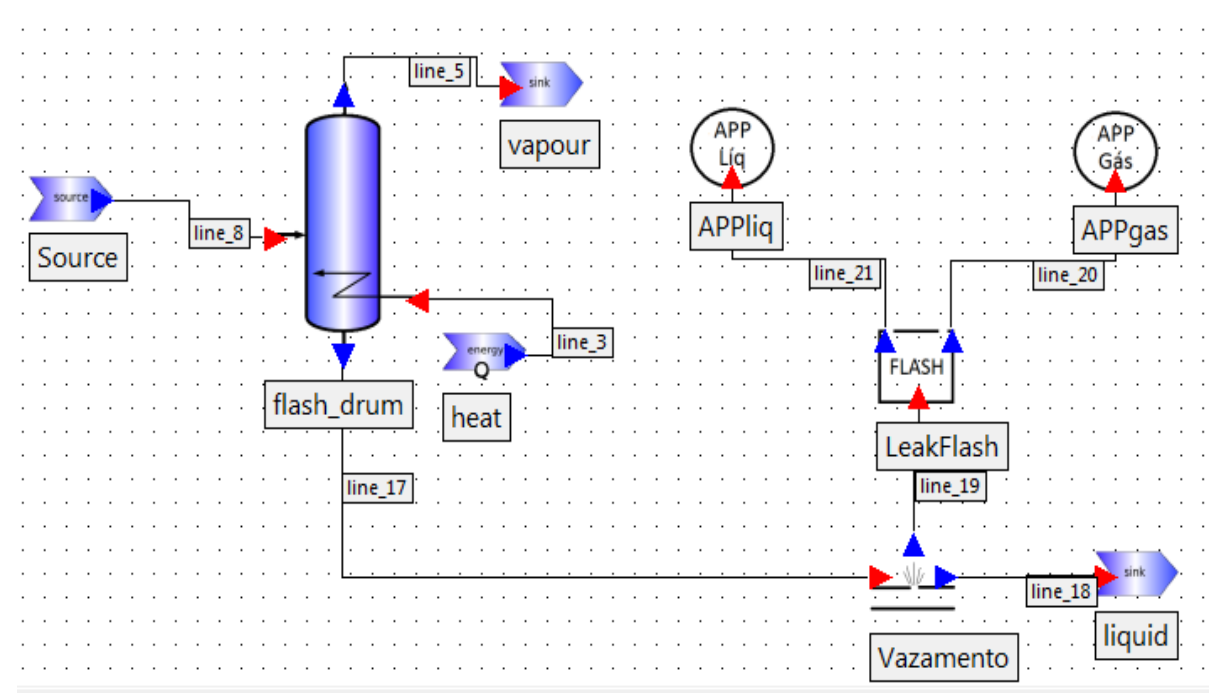

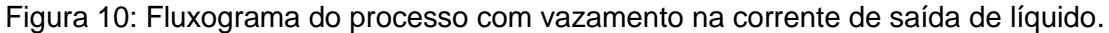

O comportamento referente às vazões do modelo de *flash* seguiu a da simulação sem os modelos elaborados, comportando-se assim da mesma forma que o gráfico mostrado na Figura 9.

O comportamento referente às vazões do modelo de vazamento segue representado na Figura 11.

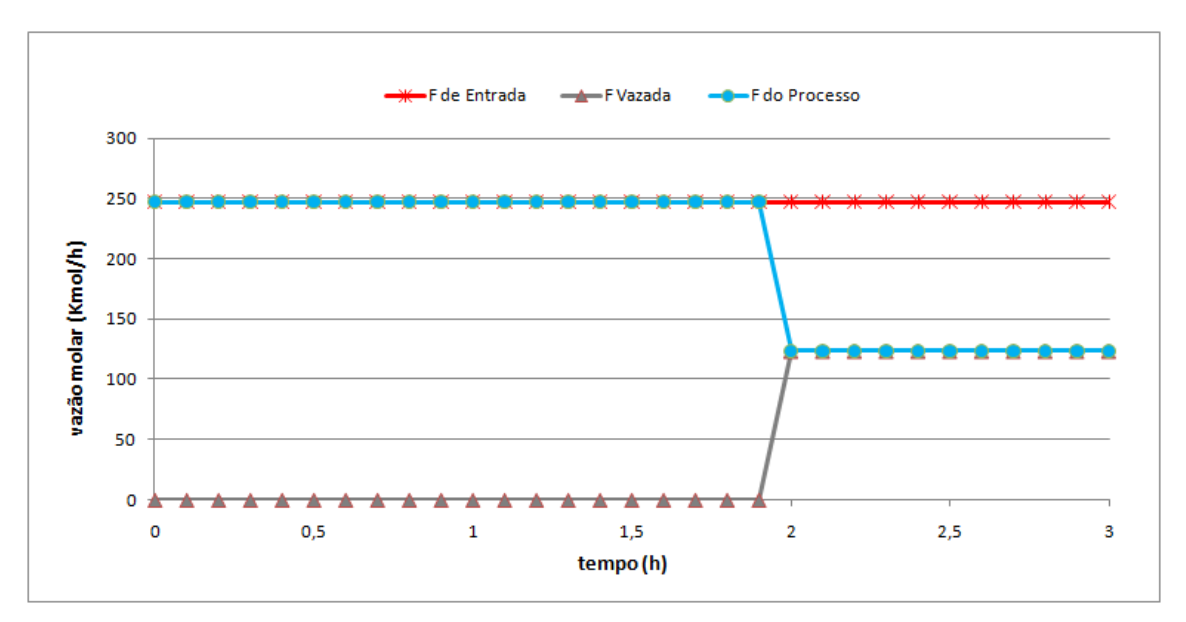

Figura 11: Vazões no modelo de vazamento da simulação 1, caso 1.

O comportamento da vazão referente ao modelo de *flash* do vazamento segue representado pela Figura 12.

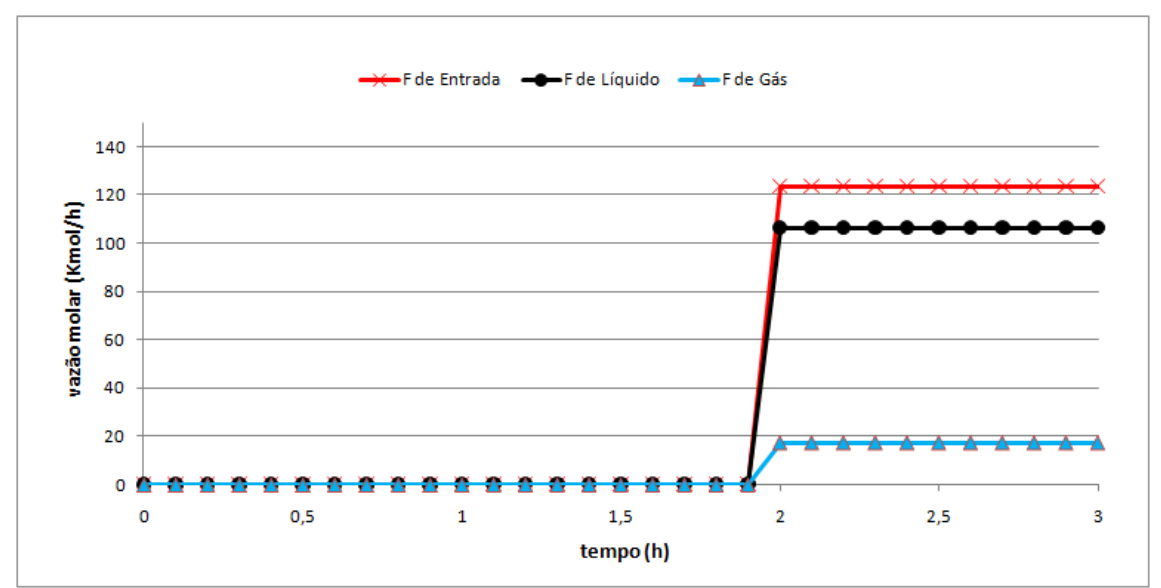

Figura 12: Vazões no modelo de *flash* do vazamento da simulação 2, caso 1.

Assim como no caso da simulação 1, o desvio referente ao pequeno vazamento foi muito pequeno comparado com o segundo desvio e com a vazão total do processo. Este ficou imperceptível tanto no gráfico das vazões no modelo de vazamento, quanto no modelo de *flash.* Porém, como tal desvio já foi observado na simulação 1, não se viu necessário representá-lo novamente.

A planilha de APP gerada a partir desta simulação segue na Tabela 33.

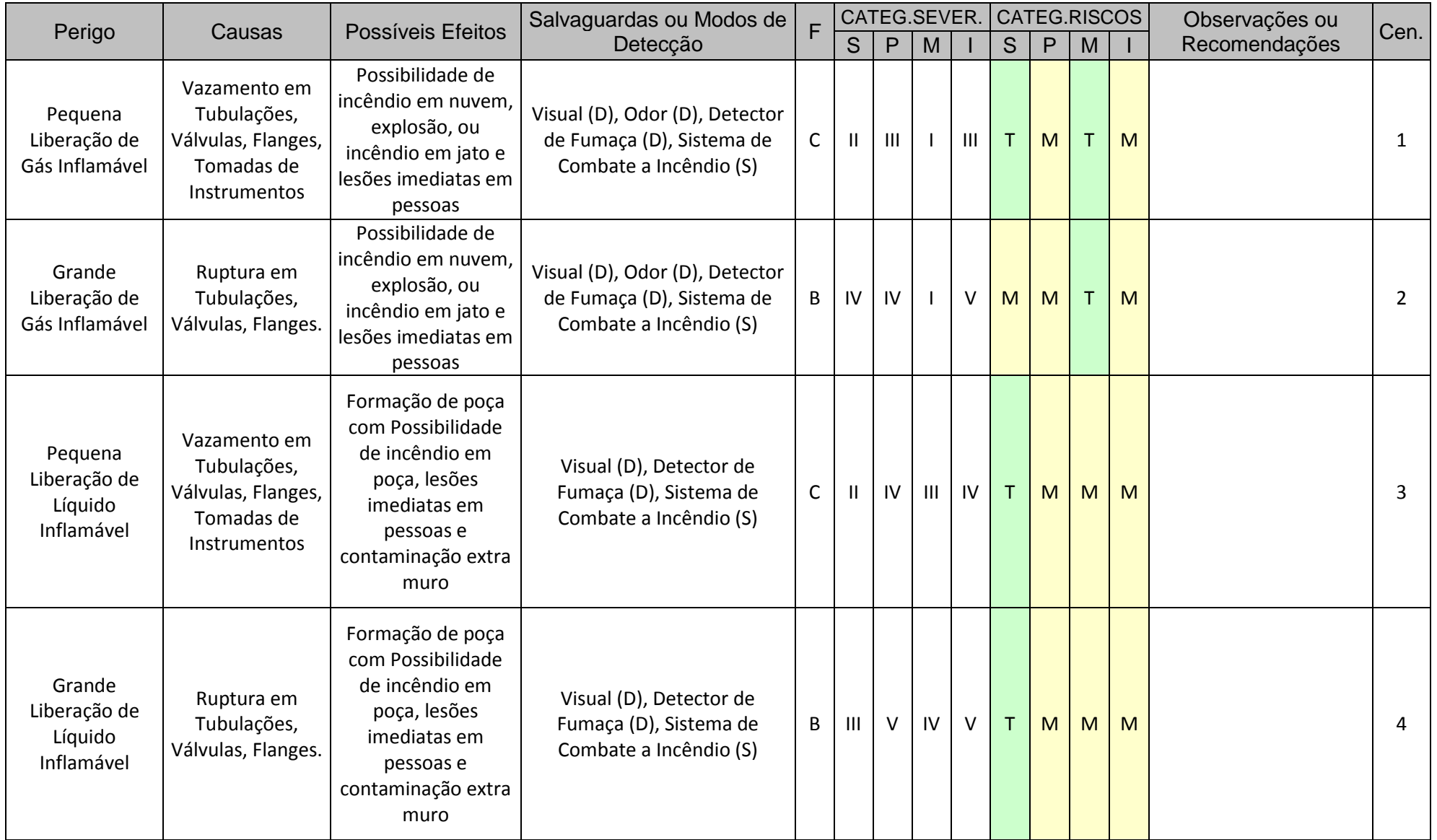

# Tabela 33: Planilha de APP gerada na simulação 2, caso 1.

Caso 2: Vazamento na corrente de saída de gás do *flash* do processo.

A Figura 13 representa o fluxograma de processo em que o vazamento se encontra na corrente de saída de gás.

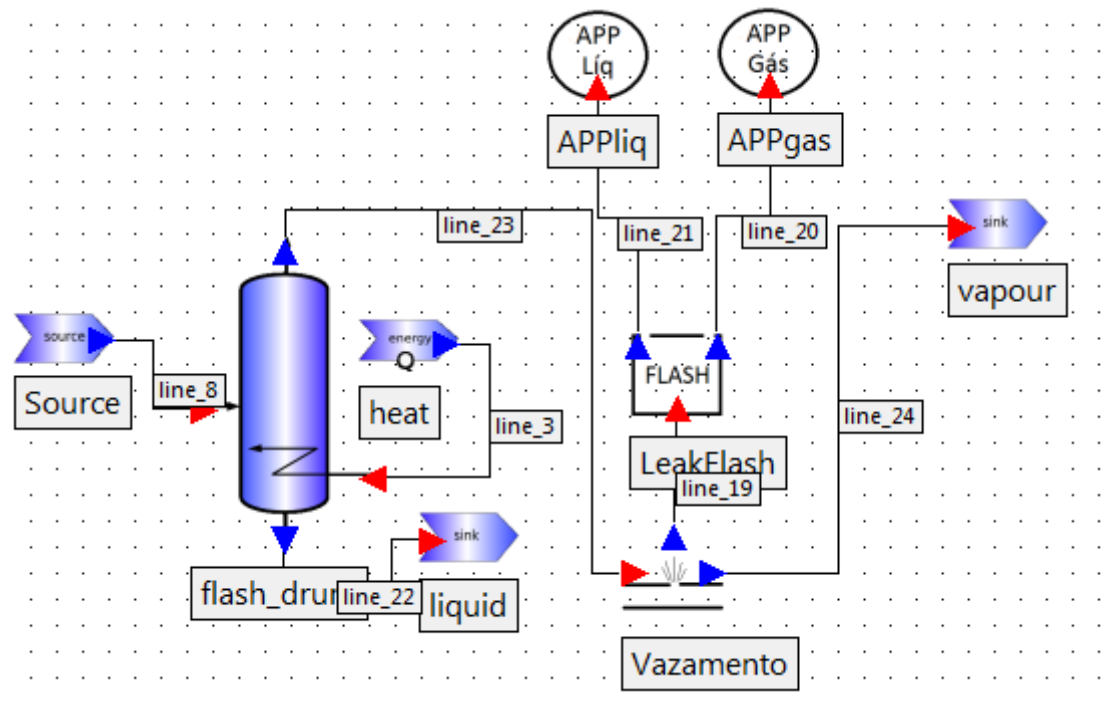

Figura 13: Fluxograma de processo com vazamento na corrente de saída de gás do *flash* do processo.

O comportamento referente às vazões do modelo de *flash* do processo seguiu à da simulação sem os modelos elaborados, comportando-se assim da mesma forma que o gráfico mostrado na Figura 9.

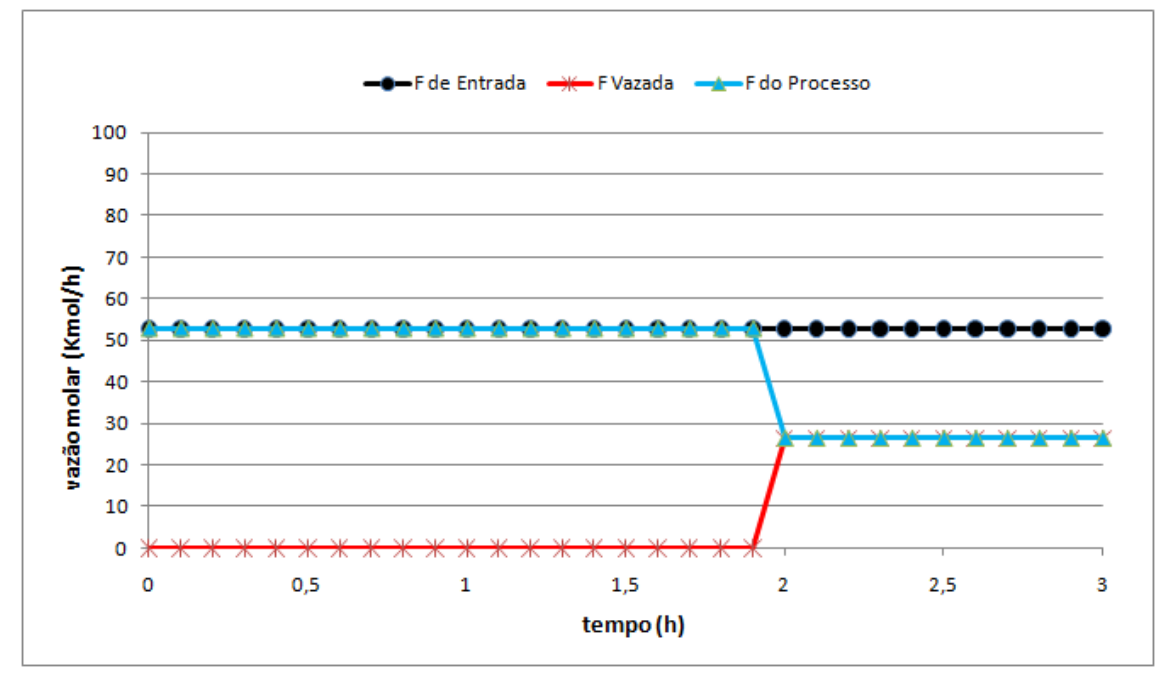

Figura 14: Vazões no modelo de vazamento da simulação 2, caso 2.

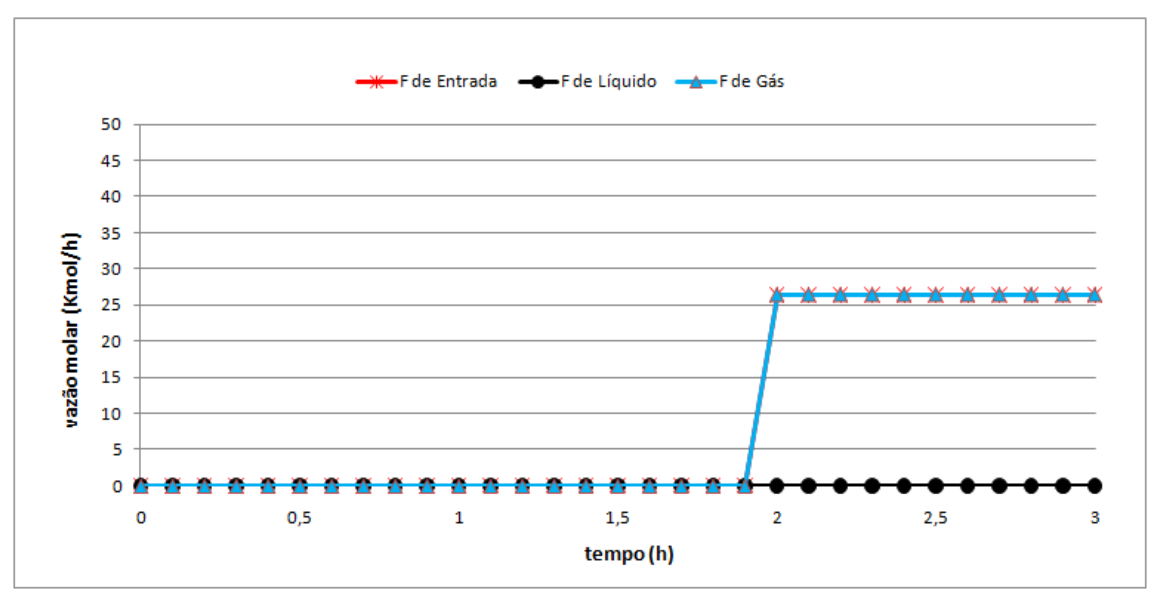

Figura 15: Vazões no modelo de *flash* do vazamento da simulação 2, caso 2.

Na figura 15, observa-se que a curva de vazão de gás está sobreposta à curva da vazão de entrada, mostrando que o vazamento foi exclusivamente de gás.

Apesar de não ser perceptível na Figura 14 e na Figura 15, reporta-se que os desvios referentes ao pequeno vazamento foram captados.

A planilha de APP gerada a partir desta simulação encontra-se na Tabela 34.

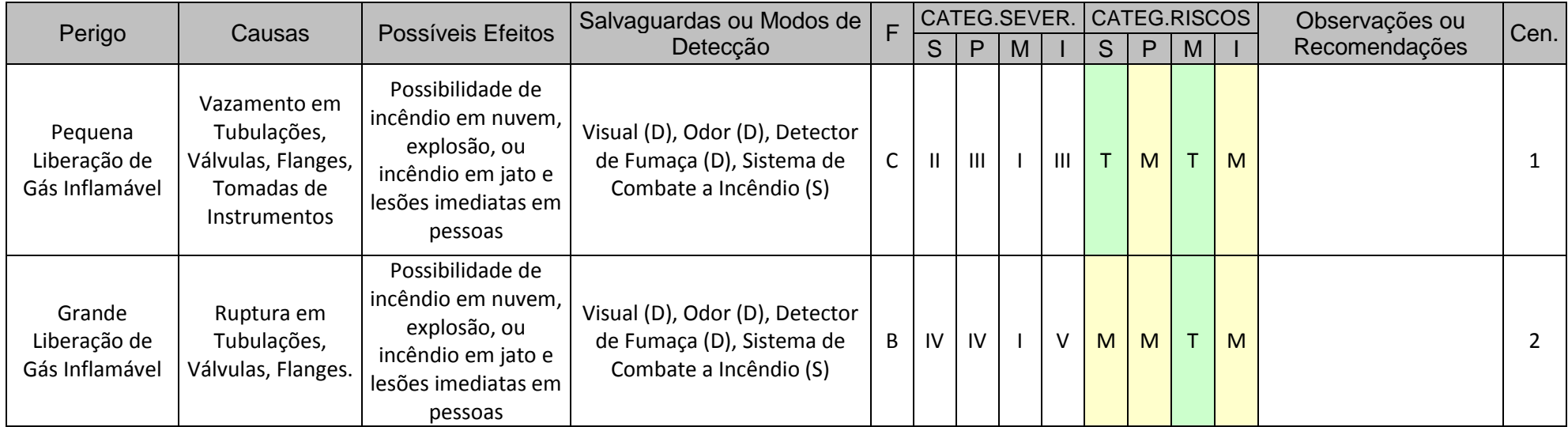

# Tabela 34: Planilha de APP gerada na simulação 2, caso 2

Caso 3: Vazamento na linha de alimentação no *flash* do processo.

A Figura 16 representa o fluxograma de processo onde o vazamento se encontrava na corrente de entrada.

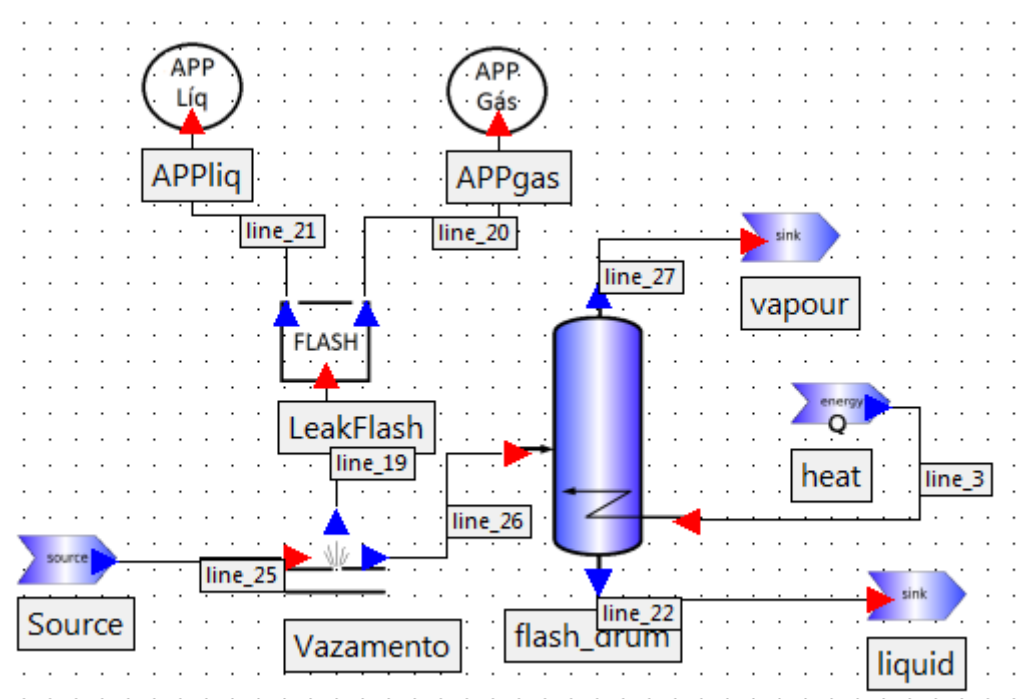

Figura 16: Fluxograma de processo com vazamento na corrente de entrada do *flash*

O comportamento referente às vazões do modelo de *flash* do processo seguiu de acordo com o gráfico representado pela Figura 17.

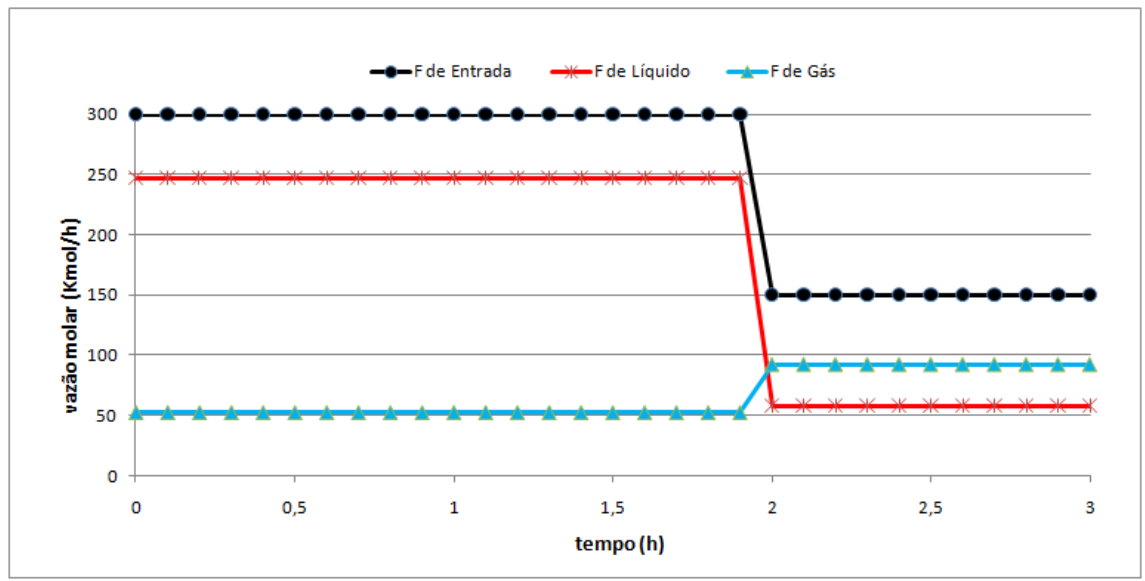

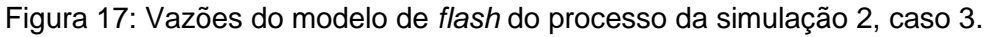

O comportamento referente às vazões do modelo de vazamento segue representado na Figura 18.

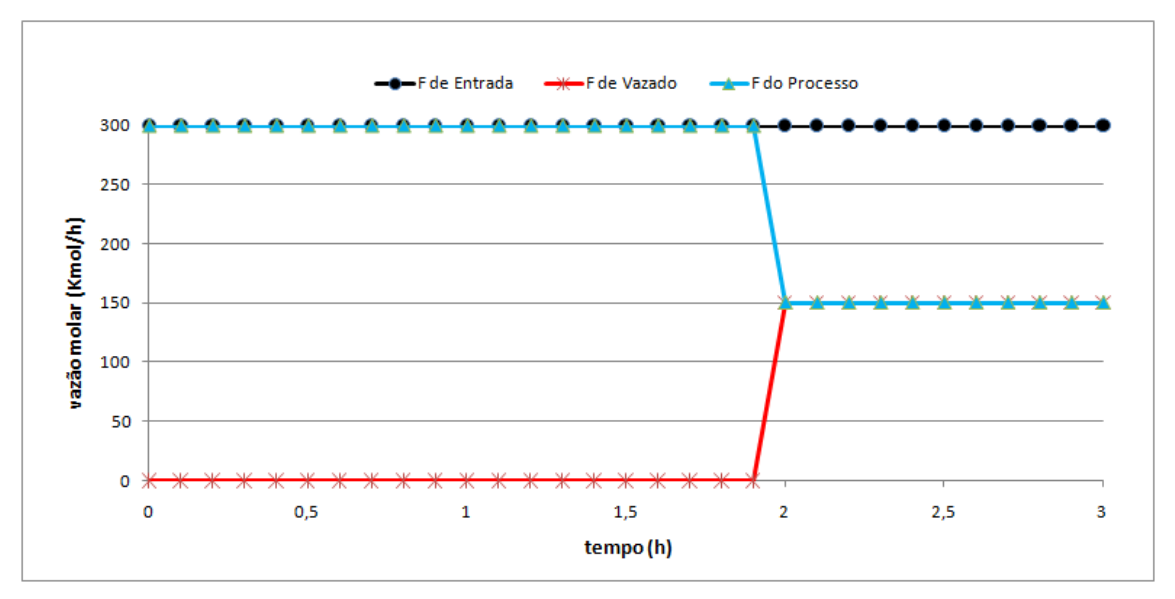

Figura 18: Vazões no modelo de vazamento.

O comportamento da vazão referente ao modelo de *flash* do vazamento segue abaixo representado pela Figura 19.

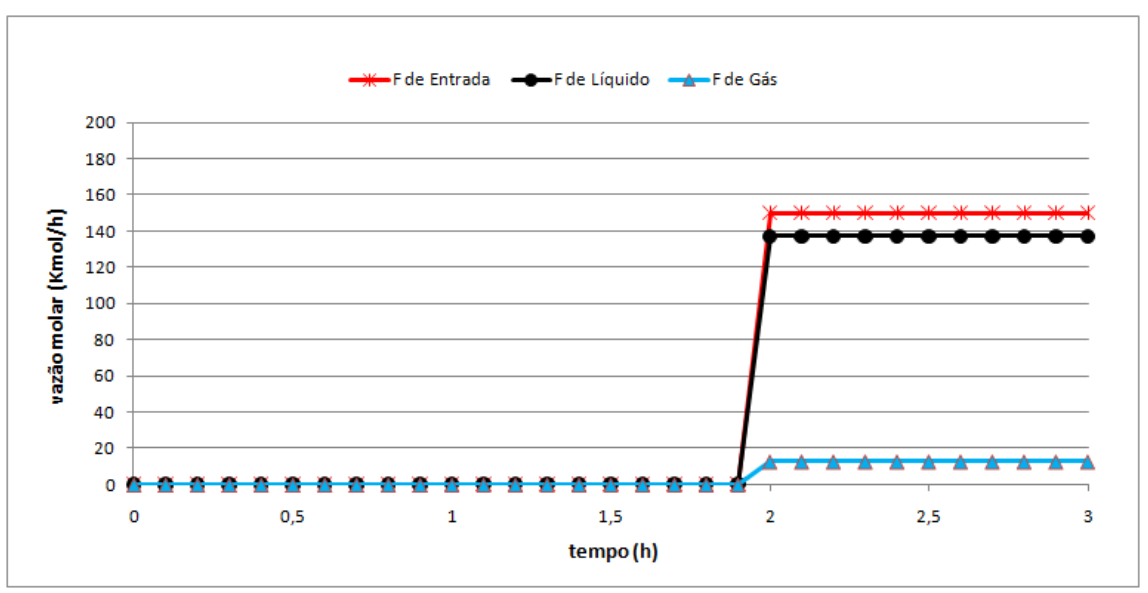

Figura 19: Vazões no modelo de *flash* do vazamento da simulação 2, caso 3.

Apesar de não ser perceptível nas Figuras 17 a 19, reporta-se que os desvios referentes ao pequeno vazamento foram captados.

A planilha de APP gerada a partir desta simulação segue na Tabela 35.

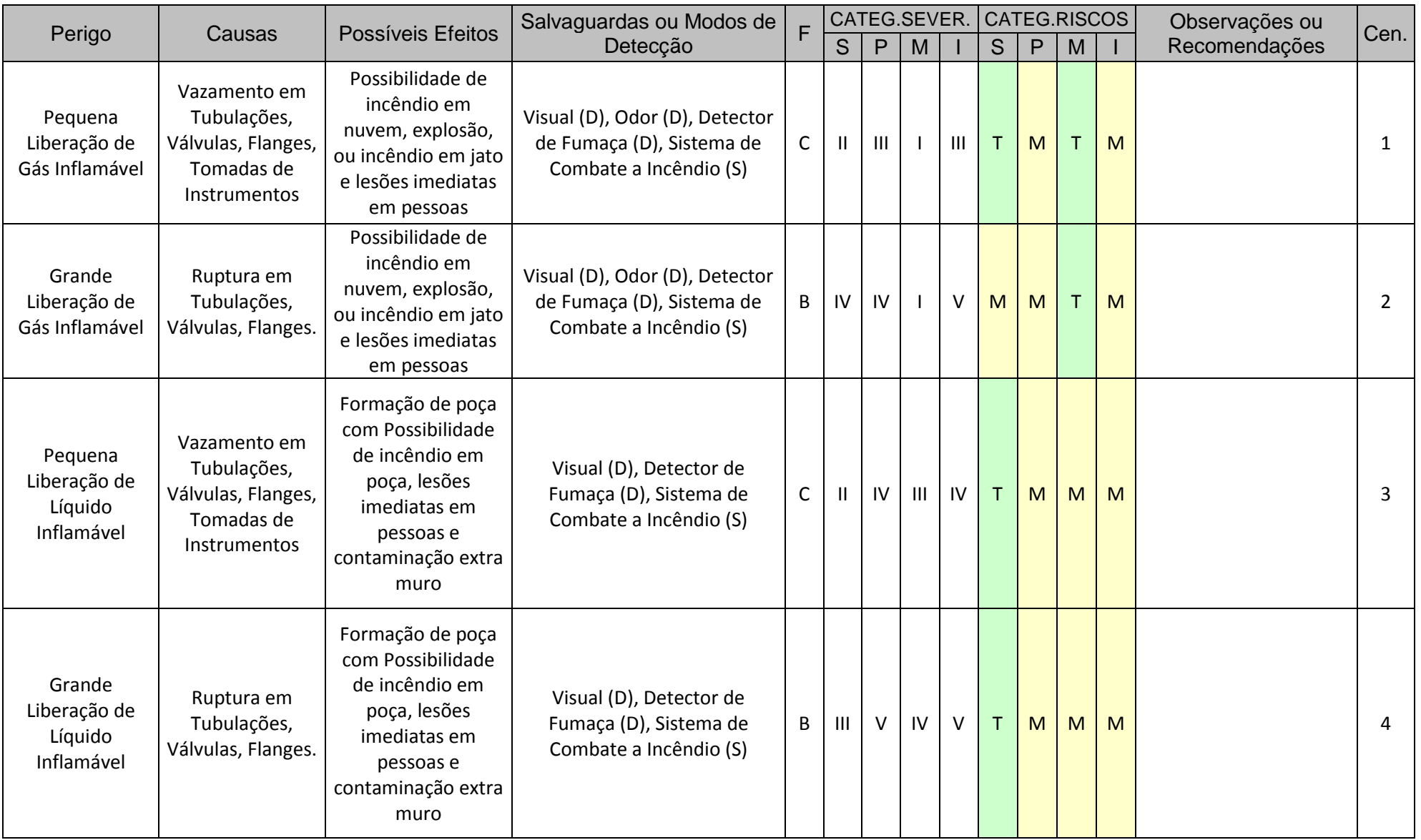

# Tabela 35: Planilha de APP gerada na simulação 2, caso 3.

#### **IV.1.2.1 Conclusões da simulação 2**

Ao simular um vazamento seguido da análise de APP em todas as correntes estudadas, foi possível observar que a corrente de saída de gás fornece apenas um vazamento de gás, enquanto a demais correntes geram um vazamento de líquido e gás. Esta análise tem sua importância, pois não é trivial perceber que uma corrente que se apresenta na forma líquida no processo, pode fornecer um vazamento de gás e, com esta resposta, foi possível esta verificação.

Assim como na simulação da APP em uma linha genérica de um processo, o pequeno vazamento simulado não foi capaz de gerar um grande desvio no processo, sendo assim praticamente imperceptível a partir deste. Entretanto, os sistemas de Detecção e Salvaguardas deverão existir para, na planta, sendo os informados nos modelos de APP, devidamente listados na planilha de APP.

Uma observação que se pode tirar a partir do caso 3, foi que a corrente de gás de saída do *flash* se comportou de forma bastante característica durante o grande vazamento. Esta apresentou um valor inferior em condições normais de operação, comparado com as condições impostas durante o grande vazamento. Este fato ocorreu em função do fornecimento de calor do *flash*. Tal fornecimento estava estabelecido para uma determinada condição de vazão. Enquanto a vazão de alimentação mudou devido ao grande vazamento, a quantidade de calor fornecido ao sistema se manteve. Desta forma, o processo gerou uma quantidade maior de gases.

Ao analisar este caso, preocupando-se com a segurança de processos, este pode ser um problema muito sério para planta pois, durante sua ocorrência, a sequência da corrente de gás na planta irá receber um acréscimo de vazão não esperado, que possivelmente trará ainda mais complicações à frente no processo, como uma sobrepressão por exemplo, aumentando assim a probabilidade de novos vazamento e uma complicação geral no processo.

#### **IV.1.3 Simulação 3**

Utilizou-se o mesmo processo da simulação 2 caso 2, apresentando assim um vazamento na linha de saída de líquido, porém, modificou-se a pressão do *flash* para o valor de 1,5 atm.

Para este caso, o fluxograma representativo apresenta-se na mesma forma que a Figura 10.

O gráfico referente às vazões do *flash* do processo segue representado pela Figura 20.

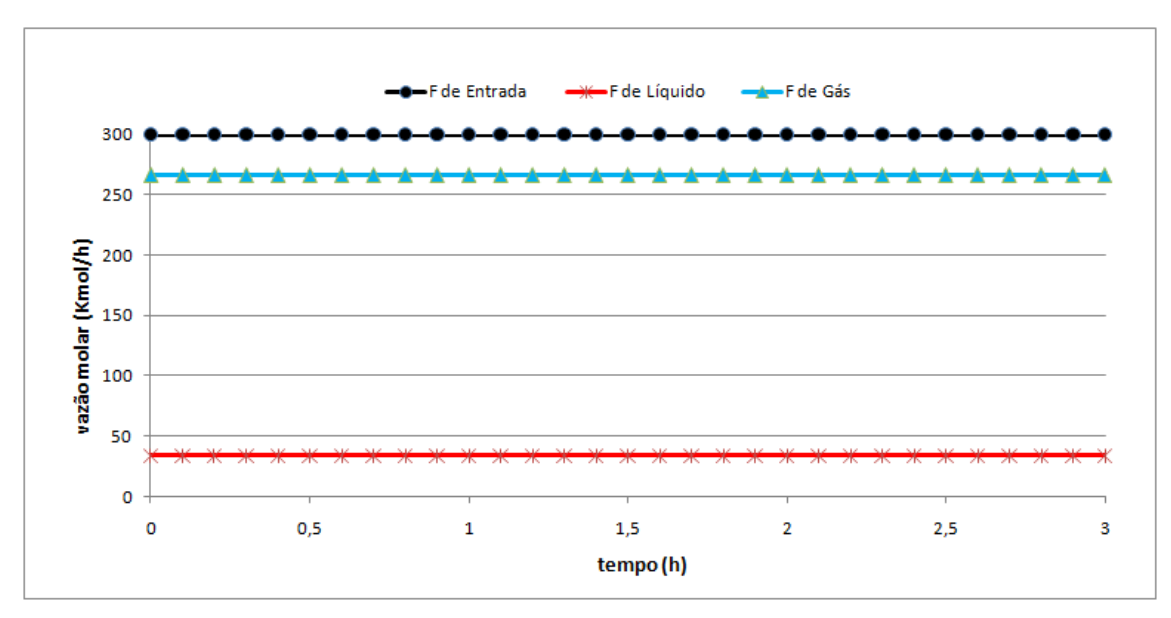

Figura 20: Vazões no *flash* do processo da simulação 3.

O comportamento referente às vazões do modelo de vazamento segue representado na Figura 21.

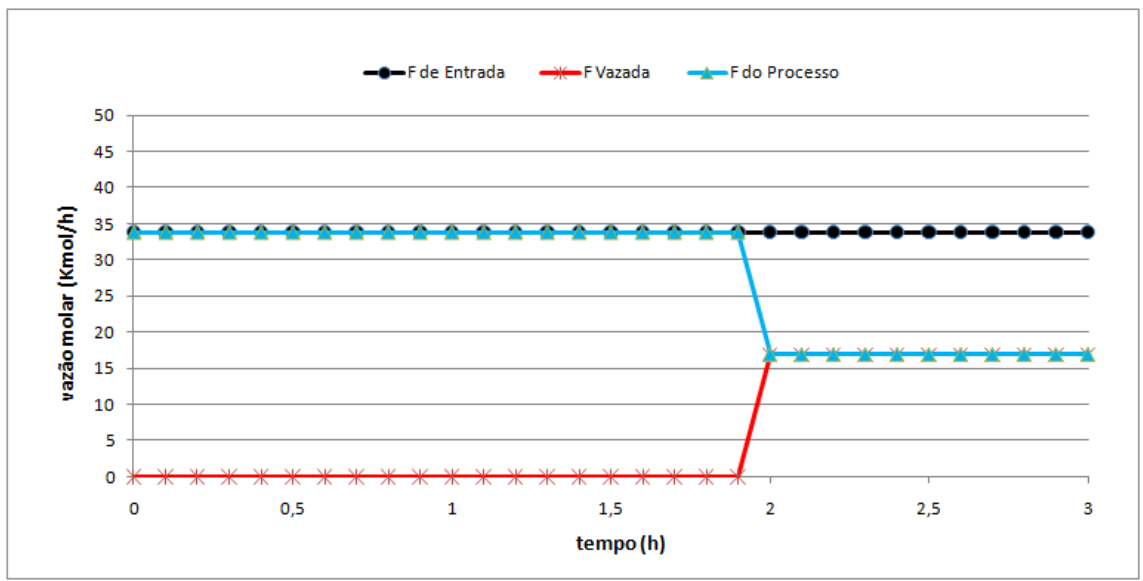

Figura 21: Vazões no modelo de vazamento da simulação 3.

O comportamento da vazão referente ao modelo de *flash* do vazamento segue representado pela Figura 22.

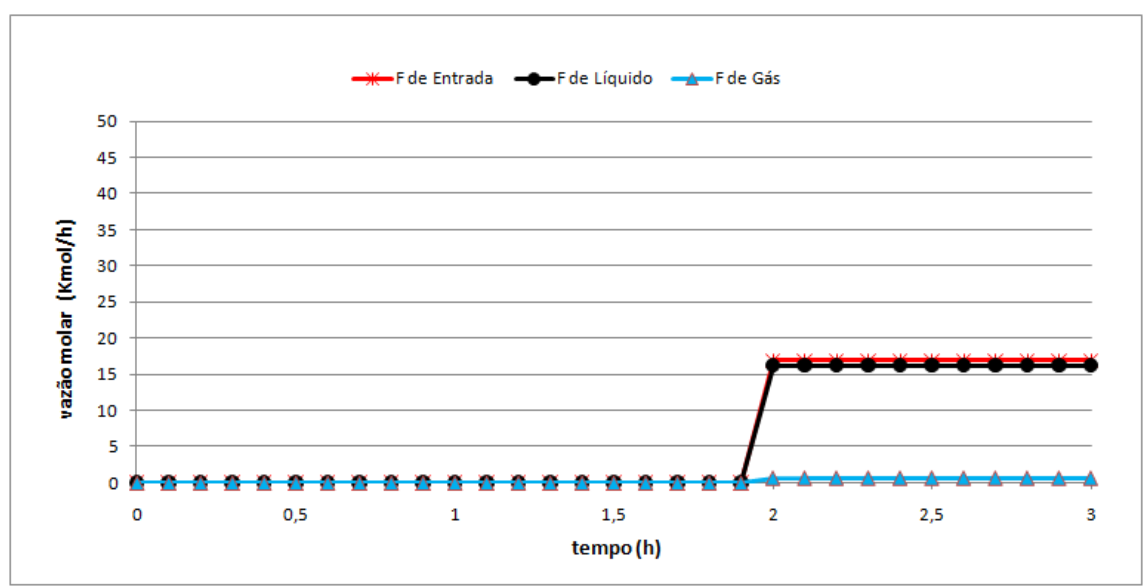

Figura 22: Vazões no modelo de *flash* do vazamento da simulação 3.

Apesar de não ser perceptível nas Figuras 21 e 22, reporta-se que os desvios referentes ao pequeno vazamento foram captados.

A planilha de APP gerada a partir desta simulação segue na Tabela 36.

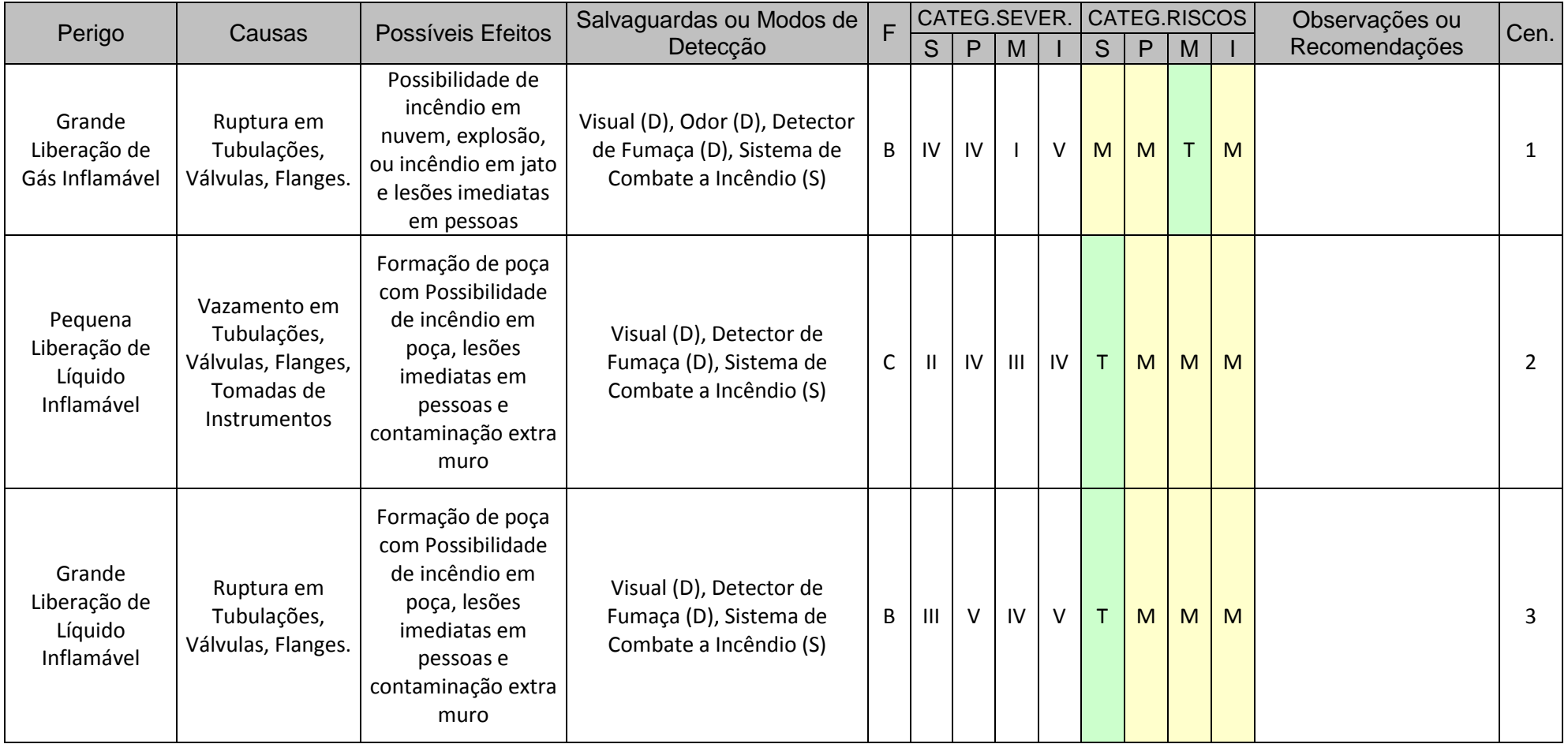

# Tabela 36: Planilha de APP gerada na simulação 3.
#### **IV.1.3.1 Conclusões da simulação 3**

Este caso foi simulado somente para a observação da vazão de gás e líquido da corrente vazada. Esta apresentou-se apenas como pequeno vazamento de líquido no primeiro vazamento, pois sua quantidade de vapor foi tão pequena que não foi perceptível aos modelos elaborados. Este fato é possível de se observar na planilha de APP gerada, que forneceu apena perigo de pequena liberação para o líquido.

Já na etapa da simulação de grande vazamento, a corrente de gás foi muito pequena comparada com a de líquido e mesmo assim foi caracterizada como um grande vazamento, tal fato se deu em função da quantidade de gás formado ultrapassar o limite de pequena liberação. Tais fatos fizeram-se perceber que o tipo de vazamento e as condições do processo influenciaram de maneira simultânea a condição do fluido após o vazamento.

# **CAPÍTULO V – CONCLUSÕES E SUGESTÕES**

Conclui-se que o trabalho foi capaz de gerar a planilha de APP como esperado, possibilitando assim a redução de tempo e consequentemente custo de uma APP. O trabalho teve como benefício a possibilidade de obter a resposta do processo a um vazamento e verificar o estado do fluido nesta nova condição. Este fato foi de grande importância, visto que, isto não é possível em uma APP convencional. A metodologia elaborada acrescentou melhorias ao estudo de análise preliminar de perigos, possibilitando melhor caracterização dos possíveis perigos e, consequentemente, um aumento do número de ferramentas e propostas na tentativa de evitá-los.

Outro ponto importante no trabalho foi a possibilidade de se unir uma análise qualitativa, que é a APP, a uma processo de elaboração quantitativo, que é a sequência de programação criada. Este fato trouxe benefícios para ambos os tipos de análise, podendo ser mais aprofundado posteriormente.

Esse trabalho pode ser aplicado em diversos casos, possibilitando uma variedade de estudos. Como exemplo, o desvio de processo original gerado pelo vazamento. Este desvio caracteriza outra técnica de avaliação de analise de perigo, o HAZOP. Com isso, se fez ver a possibilidade de dinamização desta outra análise, que poderá trazer ainda mais benefícios que o APP, pois é realizada praticamente da mesma maneira, mas com um tempo de reunião muito maior.

Outra possibilidade de estudos futuros, sabendo da existência da multiciplicidade de estados estacionários possíveis em processos químicos, refere-se em verificar se o processo, após sofrer este desvio inesperado, irá se voltar para outro estado estacionário que não o normal ao processo. Tal fato é de extrema importância para qualquer processo químico, já que, se o processo não se voltar para o seu estado de projeto, uma série de consequências inesperadas podem ser geradas.

# **REFERÊNCIAS BIBLIOGRÁFICAS**

- [1] MORGADO, C.; MORAES G.. "Programa de Gerenciamento de Riscos". *Curso Sobre APP e HAZOP*, p. 1-6, 2002.
- [2] SERPA, R. R.; XAVIER, J. C.. "Programa de Gerenciamento de Risco nos Terminais Químicos e Petroquímicos da Baixada Santista". p 14-18, 1999.
- [3] LOUREDO, E.; GUERRA, R.; PETRAGLIA, C. L.. "Programa de Gerenciamento de Risco e Plano de Ação de Emergências". *Plano Básico Ambiental – PBA, Estrada Parque Visconde de Mauá – RJ – 163 / RJ- 151*. p 3-5, 2009.
- [4] FEPAM. "Manual de Análise de Riscos". *Projeto de Manual de Análise Fepam N°. 01/01*. p. 2-49, 2001.
- [5] ALMEIDA, E.P.; FERREIRA, M. L. R.. "Técnica de Análise de Risco Aplicadas à Planejamento e Programação de Projetos da Construção Civil". *IV Congresso Nacional de Excelência em Gestão.* p. 4-14, 2008.
- [6] AGUIAR, L. A.. "Metodologia de Análise de Risco APP e HAZOP". *Notas de Aula*. Universidade Federal do Rio de Janeiro – UFRJ, Rio de Janeiro-Rj, 2001.
- [7] FLEMING, P. V.; GARCIA, C.B.. "Avaliação de Riscos Industriais e Ambientais com Análise Preliminar de Perigos (APP) e Lógica Fuzzy". Departamento de Engenharia mecânica, Universidade Salvador – UNIFACS, Salvador-Ba. Salbador – BA. p. 1-6.
- [8] PERLINGEIRO, C. A. G.. *Engenharia de Processos, Análise, Simulação, Otimização e Síntese de Processos Químicos*. 1° edição, Brasil, 2005.
- [9] SECCH, A. R.. "Simulador Dinâmico de Processos Orientado por Equações". Universidade Federal do Rio de Janeiro – UFRJ, Rio de Janeiro – RJ, 2011.
- [10] PROJETO ALSOC. EMSO, 2011. Disponível em: [www.enq.ufrgs.br/trac/alsoc.](http://www.enq.ufrgs.br/trac/alsoc) Acesso em: 5 fev. 2011.
- [11] CROWL, D. A.; LOUVAR, J. F.. *Chemical Process Safety – Fundamentals with Applications*. 2ª Edição, Prentice Hall PTR, Estados Unidos, 2002.
- [12] ASPEN TECH. HYSYS, 2011. Disponível em: [www.aspentech.com/hysys/.](http://www.aspentech.com/hysys/) Acesso em: 5 fev. 2011.
- [13] K2 SISTEMAS. PETROX, 2011. Disponível em: [www.k2sistemas.com.br/projetos/petrox.php.](http://www.k2sistemas.com.br/projetos/petrox.php) Acesso em: 5 fev. 2011.
- [14] PINTO, J. C. e LAGE, P. L. C.. "Métodos Numéricos em Problemas de Engenharia Química", E-papers, 1ª Ed.,2001.
- [15] PETROBRAS. *N-2782 Técnicas Aplicáveis à Analise de Riscos Industriais*. 2009.
- [16] SCHMITZ, Juliana. *Aplicação do Hazop Dinâmico na Avaliação de Perigo Operacional em uma Coluna de Destilação de uma Planta de Separação de Ar. "*Dissertação de Mestrado". Universidade Federal do Rio de Janeiro – UFRJ, 2009.
- [17] RAMZAN, N.; COMPART, F.; WITT, W.. Application of Extended Hazop and Event-Tree Analysis for Investigaring Operational Failures and Safety Optimization of Distilation Columm Unit, AlChE J., Process Safety Progress, v. 26 (3), p. 248-257, 2007b.
- [18] EIZENBERG S.; SHACHAM, M.; BRAUNER, N.. Combining HAZOP with Dynamic Simulation – Applications for Safety Education, Journal of Loss Prevention in the Process Industries, v. 19, p. 754-761, 2006a.

[19] EIZENBERG S.; SHACHAM, M.; BRAUNER, N.. Combining HAZOP with Dynamic Process Model Development for Safety Analysis, Computer Aided Chemical Engineering, v. 21, Parte 1, p. 389-394, 2006b.

# **ANEXO 1**

## **A.1 Modelagem do** *flash*

Este foi responsável pela despressurização sofrida pelo fluido em um vazamento. Este modelo é capaz de calcular a quantidade de gás e de líquido formado partir de um determinado vazamento, independente da condição do fluido no sistema.

O modelo adaptado foi o modelo de "FlashPH", que apresenta as seguintes variáveis e equações:

Variáveis:

- Vfrac Fração vaporizada
- h Entalpia da Mistura
- Inlet Corrente de entrada
- OutletL Corrente de saída de Líquido
- OutletV Corrente de saída de Vapor
- InletQ Taxa de Transferência de Calor
- Inlet.h Entalpia da corrente de entrada
- OutletL.h Entalpia da corrente de saída de Líquido
- OutletV.h Entalpia da corrente de saída de Vapor
- OutletL.T Temperatura da corrente de saída de Líquido
- OutletV.T Temperatura da corrente de saída de Vapor
- OutletL.P Pressão da corrente de saída de Líquido
- OutletV.P Pressão da corrente de saída de Vapor

#### Equações:

Equação de equilíbrio:

 $[Vfrac,OutletL.z, OutletV.z] = PP.FlashPH (OutletL.P, h, Inlet.z)$  (1)

Balanço de Massa Global:

 $Inlet.F = Outlet L.F + Outlet V.F$  (2)

Taxa de Vaporização:

 $OutletV.F = Inlet.F * Vfrac$  (3)

 Taxa de Aquecimento:  $Inlet.F * (h - Inlet.h) = InletQ$  (4) Balanço de Energia:

 $h = (1 - Vfrac) * OutletL.h + Vfrac * OutletV.h$  (5)

Equilíbrio Térmico:

OutletV.T = OutletL.T (6)

Equilíbrio Mecânico:

$$
OutletV.P = OutletL.P
$$
 (7)

Para adaptar o modelo já existente de flash para o caso específico de vazamento atmosférico, foram feitas as seguintes mudanças:

A variável "Q" foi removida, pois neste caso não há aquecimento da corrente.

A equação de "Taxa de Aquecimento" foi alterada para:

 $h = \text{Inlet.h}$  (8)

Foi inserida a equação, Pois a pressão externa sempre será a atmosférica.

Equilíbrio mecânico:

OutletL. $P = 1$  \* 'atm' (9)

## **ANEXO 2**

## **A.2 Modelos elaborados**

### **A.2.1 Modelo do Vazamento**

```
using "streams";
Model vaz
ATTRIBUTES
Pallete = true;
Icon = "icon/Vz";Info =
"
==Assumptions==
*perfect mixing of both phases;
==Specify==
*the feed stream;
";
PARAMETERS
outer PP as Plugin (Brief = "External Physical Properties", 
Type="PP");
outer NComp as Integer;
VARIABLES
in Inlet as stream (Brief = "Process inlet flow", PosX=0, PosY=0.5, 
Symbol=" \{in\}");
out OutletL as stream (Brief = "Leak Flow", PosX=0.5, PosY=0, 
Symbol="^{outL}");
out OutletP as stream (Brief = "After leak process flow", PosX=1, 
Poss=0.5, Symbol="^{outP}");
EQUATIONS
if Inlet.P > 1 *'atm' then
      if time < 1 * 'h' then
      OutletL.F = 10^{\circ}-5 * 'kmol/h'; #Sem vazamento
      Inlet.F = OutletP.F + OutletL.F;
     OutletP.P = Inlet.P;
      OutletP.T = Inlet.T;
      OutletP.h = Inlet.h;
     OutletP.v = Inlet.v;
      OutletP.z = Inlet.z;
     OutletL.P = 10^{\circ}-5 * Inlet.P;
      OutletL.T = 27 * 'K';
```

```
OutletL.h = 10^{\wedge} -5 * Inlet.h;
      OutletL.v = 10^{\circ} - 5 * Inlet.v;
      OutletL.z = 10^{\circ}-5 * Inlet.z;
      else
            if time < 2 *'h' then #Pequeno vazamento
                   OutletL.F = Inlet.F/10000; 
                   Inlet.F = OutletP.F + OutletL.F;
                   Inlet.P = OutletP.P;
                   Inlet.T = OutletP.T;
                   Inlet.h = OutletP.h;
                   Inlet.v = OutletP.v;
                   Inlet.z = OutletP.z;
                   Inlet.P = OutletL.P;
                   Inlet.T = OutletL.T;
                   Inlet.h = OutletL.h;
                   Inlet.v = OutletL.v;
                   Inlet.z = OutletL.z;
            else
                   OutletL.F = Inlet.F/2; #Grande Vazamento
                   Inlet.F = OutletP.F + OutletL.F;
                   Inlet.P = OutletP.P;
                   Inlet.T = OutletP.T;
                   Inlet.h = OutletP.h;
                   Inlet.v = OutletP.v;
                   Inlet.z = OutletP.z;
                   Inlet.P = OutletL.P;
                   Inlet.T = OutletL.T;
                   Inlet.h = OutletL.h;
                   Inlet.v = OutletL.v;
                   Inlet.z = OutletL.z;
            end
      end
else
      OutletL.F = 10^{\circ}-5 * 'mol/h';
      Inlet.F = OutletP.F + OutletL.F;
      OutletP.P = Inlet.P;
      OutletP.T = Inlet.T;OutletP.h = Inlet.h;
      OutletP.v = Inlet.v;
      OutletP.z = Inlet.z;
      OutletL.P = 10^{\circ}-5 * Inlet.P;
      OutletL.T = 27 * 'K':OutletL.h = 10^{\circ}-5 * Inlet.h;
      OutletL.v = 10^{\circ}-5 * Inlet.v;
      OutletL.z = 10^{\circ}-5 * Inlet.z;
```
end

end

### **A.2.2 Modelo de Flash**

```
using "streams";
Model LeakFlash
ATTRIBUTES
     Pallete = true;
     Icon = "icon/Flash vz";Brief = "Model of a static PH flash.";<br>
Tnfo =
     Info =
"This model is for using the flashPH routine available on VRTherm.
==Assumptions==
*perfect mixing of both phases;
==Specify==
*the feed stream;
";
PARAMETERS
outer PP as Plugin (Brief = "External Physical Properties", 
Type="PP");
outer NComp as Integer;
VARIABLES
     vfrac as fraction (Brief="Real 
vaporization fraction");
     h as enth mol (Brief="Mixture
enthalpy");
in Inlet as stream (Brief="Feed leak 
Stream", PosX=0.5, PosY=1, Symbol = "\{in\}");
out OutletL as liquid_stream (Brief="Liquid Leak outlet stream", 
PosX=0.1, PosY=0, Symbol = \bar{N} (outL}");
out OutletV as vapour stream (Brief="Vapour Leak outlet stream",
PosX=0.9, PosY=0, Symbol = \bar{N} (outV}");
     EQUATIONS
"Chemical equilibrium"
     [vfrac, OutletL.z, OutletV.z]=PP.FlashPH(OutletL.P, Inlet.h, Inlet.z
);
"Overall Molar Balance"
     Inlet.F = OutletV.F + OutletL.F;
"Vaporization Ratio"
     OutletV.F = Inlet.F * vfrac;
"Heat rate"
     Inlet.F^*(h - Inlet.h) = 0 * Im^2*ka/s^3';
```

```
"Energy Balance"
     Inlet.F^*h = Inlet.F^*(1-vfrac) *OutletL.h +
Inlet.F*vfrac*OutletV.h;
"Thermal Equilibrium"
     OutletV.T = OutletL.T;
"Mechanical Equilibrium"
     OutletV.P = OutletL.P;
"External Preassure"
     OutletL.P = 1*'atm';
```
End

### **A.2.3 Modelo de APP – Gás**

```
using "streams";
Model APP_gas
ATTRIBUTES
Pallete = true;
Icon = "icon/APPgas"; 
Info ="Colocar formula para variar a vazão do vazamento.
Com isso, este modelo gerará os dois possíveis efeitos (peq e gran 
liberação).";
PARAMETERS 
     AV as Integer (Brief = "Área muito ventilada", Default = 0,
Lower = 0, Upper = 1);
     PH as Integer (Brief = "Local com presença Humana", Default = 0,
Lower = 0, Upper = 1);
     SC as Integer (Brief = "Sistema de Combate a Incêndio", Default 
= 0, Lower = 0, Upper = 1);
     DF as Integer (Brief = "Detector de Fumaça", Default = 0, Lower 
= 0, Upper = 1);
     CF as Integer (Brief = "Câmeras de Filmagem", Default = 0,
Lower = 0, Upper = 1);
     DG as Integer (Brief = "Detector de Gás", Default = 0, Lower = 
0, Upper = 1);
     CFluid as Switcher(Brief = "Caracteristica do fluido", Valid = 
["inflamavel", "toxico", "corrosivo", "inerte"], Default = "inerte");
VARIABLES
in Inlet as stream (Brief="Feed Vapour Stream", PosX=0.5, PosY=1, 
Symbol="_{in}");
     Perigo as Real (Brief = "Perigo");
     PossiveisEfeitos as Real (Brief = "Possiveis Efeitos");
     SalvDet as Real (Brief = "Salvaguardas e Modos de Detecção");
     Freq as Integer (Brief = "Frequencia de Falha");
     Causa as Integer (Brief = "Causa");
```

```
DPT as Integer (Brief = "Danos a Pessoas em função da alta 
temperatura", Upper = 1, Lower = 0, Hidden=true);
      j as Integer (Brief = "CFluid", Upper = 4, Lower = 0,
Hidden=true);
     TV as Integer (Brief = "Tipo de Vazamento", Upper = 2, Lower =
0, Hidden=true);
EQUATIONS
if Inlet.T > 333*'K' then
      if PH equal 1 then #Temperatura de escoamento
      DPT = 1;else 
     DPT=0;
      end
else
DPT=0;
end 
if Inlet.F > 100 * 'm^3/h' then #grande vazamento
TV = 2;Freq = 2;
Causa = 2;
else 
     if Inlet.F < 1 * 'm^3/h' then #sem vazamento
      TV = 0;Freq = 0;
     Causa = 0;else #pequeno vazamento
     TV = 1;Freq = 3;Causa = 1;end
end
switch CFluid
      case "inflamavel":
      j=1;case "toxico":
      j=2;case "corrosivo":
      j=3;case "inerte":
      \dot{\neg} = 4;end
      "Perigo"
      Perigo = TV*10+j;"Possíveis Efeitos"
      PossiveisEfeitos = TV*10+j+PH/10+AV/100+DPT/1000;"Salvaguardas e Modos de Detcção"
      SalvDet = 10+j+DG/10+SC/100+DF/1000+CF/10000;
```
end

#### **A.2.4 Modelo de APP – Líquido**

```
using "streams";
```
Model APP\_liq

**ATTRIBUTES** 

```
Pallete = true;
Icon = "icon/APPliq";
Info =
```
"Colocar formula para variar a vazão do vazamento. Com isso, este modulo gerará os dois possiveis efeitos (peq e gran liberação).";

#### PARAMETERS

```
DC as Integer (Brief = "Apresenta dique de Contenção", Default = 
0, Lower = 0, Upper = 1);
     PH as Integer (Brief = "Local com presença Humana", Default = 0,
Lower = 0, Upper = 1);
     AM as Integer (Brief = "Abertura para o extramuro", Default = 0,
Lower = 0, Upper = 1);
     SC as Integer (Brief = "Sistema de Combate a Incêndio", Default 
= 0, Lower = 0, Upper = 1);
     DF as Integer (Brief = "Detector de Fumaça", Default = 0, Lower 
= 0, Upper = 1);
     CF as Integer (Brief = "Câmeras de Filmagem", Default = 0,
Lower = 0, Upper = 1);
     CFluid as Switcher(Brief = "Caracteristica do fluido", Valid = 
["inflamavel", "toxico", "corrosivo", "inerte"], Default = "inerte");
```
#### VARIABLES

```
in Inlet as stream (Brief="Feed liquid Stream", PosX=0.5, PosY=1, 
Symbol="_{in}");
     Perigo as Real (Brief = "Perigo");
     PossiveisEfeitos as Real (Brief = "Possiveis Efeitos");
     SalvDet as Real (Brief = "Salvaguardas e Modos de Detecção");
     Freq as Integer (Brief = "Frequencia de Falha");
     Causa as Integer (Brief = "Causa");
     DPT as Integer (Brief = "Danos a Pessoas em função da alta 
temperatura", Default = 1, Upper = 1, Lower = 0, Hidden=true);
     j as Integer (Brief = "CFluid", Upper = 4, Lower = 1,
Hidden=true);
     TV as Integer (Brief = "Tipo de Vazamento", Default = 1, Upper =
2, Lower = 0, Hidden=true);
```
EQUATIONS

```
if Inlet.T > 333*'K' then
      if PH equal 1 then #Temperatura de escoamento
      DPT = 1;else 
     DPT=0;
end
     else
     DPT=0;end 
if Inlet.F > 100 * 'm^3/h' then #grande vazamento
TV = 2;Freq = 2;
Causa = 2;
else 
     if Inlet.F < 1 * 'm^3/h' then #sem vazamento
     TV = 0;Freq = 0;
     Causa = 0;
     else #pequeno vazamento
     TV = 1;Freq = 3;
     Causa = 1;
     end
end
switch CFluid
     case "inflamavel":
     j=1;case "toxico":
     j=2;case "corrosivo":
     j=3;case "inerte":
     j=4;end
      "Perigo"
      Perigo = TV*10+j;"Possíveis Efeitos"
      PossiveisEfeitos = TV*10+j+PH/10+AM/100+DPT/1000;"Salvaguardas e Modos de Detcção"
      SalvDet = 10+j+DC/10+SC/100+DF/1000+CF/10000;
```
end

## **ANEXO 3**

## **A.3** *Flow Sheet* **criado para a simulação 1**

```
using "lflash";
using "ModeloAPP gas";
using "ModeloAPP_liq";
using "Vazamento";
FlowSheet APP_com_FlashPHTest_NaoDynamic
PARAMETERS
     PP as Plugin(Brief="Physical Properties",Type="PP",
            Components = ["methane", "isobutene", "benzene"],
            LiquidModel = "IdealLiquid",
            VapourModel = "Ideal"
      );
      NComp as Integer;
DEVICES
     s1 as source;
     fl as LeakFlash;
     vz as vaz;
     APPgas as APP_gas;
     APPliq as APP_liq;
SET
     NComp = PP.NumberOfComponents;
     APPgas.CFluid = "inflamavel";
     APPliq.CFluid = "inflamavel";
     APPgas.AV = 1;APPgas.PH = 1; 
     APPgas.SC = 1;APPgas.DF = 1;APPgas.CF = 1;
     APPgas.DG = 1;APPliq.AM = 1;
     APPliq.PH = 1; 
     APPliq.SC = 1;
     APPliq.DF = 1;
      APPIiq.CF = 1;APPliq.DC = 1;
CONNECTIONS
     s1.Outlet to vz.Inlet;
      vz.OutletL to fl.Inlet;
      fl.OutletV to APPgas.Inlet;
      fl.OutletL to APPliq.Inlet;
SPECIFY
     s1.F = 500 * 'kmol/h';s1.T = 338 * 'K';
```

```
s1.P = 500 * 'kPa';s1.Composition = [0.1, 0.7,0.2];
```
#### OPTIONS

```
Dynamic = true;
TimeStep = 0.01;
TimeEnd = 1.5;
TimeUnit = 'h';
```
end